## Controler AWHP version 3.06.6a

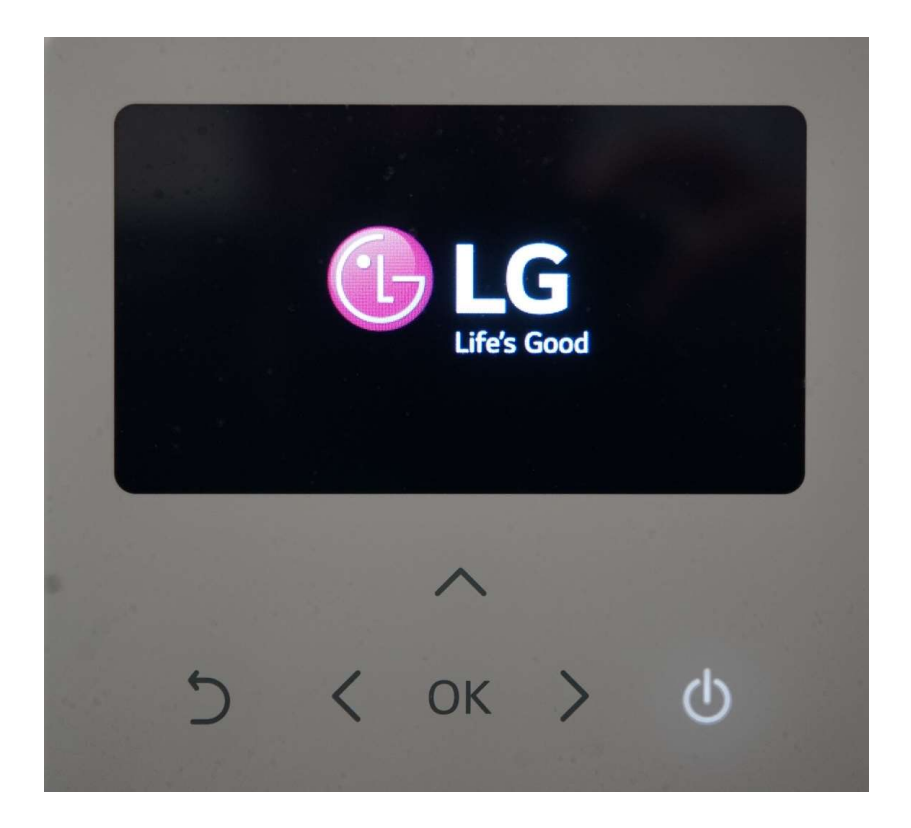

# Dipschalter immer zuerst einstellen

Bevor es an die Einstellungen auf der Kabelfernbedienung geht, müssen immer die grundlegenden Einstellungen der Wärmepumpe an den DIP-Schaltern auf den Platinen vorgenommen werden. Erst dann erscheinen überhaupt die gewünschten Funktionen auf der Fernbedienung. Die Dipschalter werden ausschließlich im stromlosen Zustand der Anlage eingestellt und erst beim Hochbooten der Platine (wieder Einsichern) übernommen. Bitte SW 1 und SW 2 nicht vertauschen! Dipschalter immer zuerten auf der Kapiterine der Einstellungen auf der Kabelfernbedienung geht, müsterlienigen der Wärmepumpe an den DIP-Schaltern auf den Platinerscheinen überhaupt die gewünschten Funktionen auf der Fernb

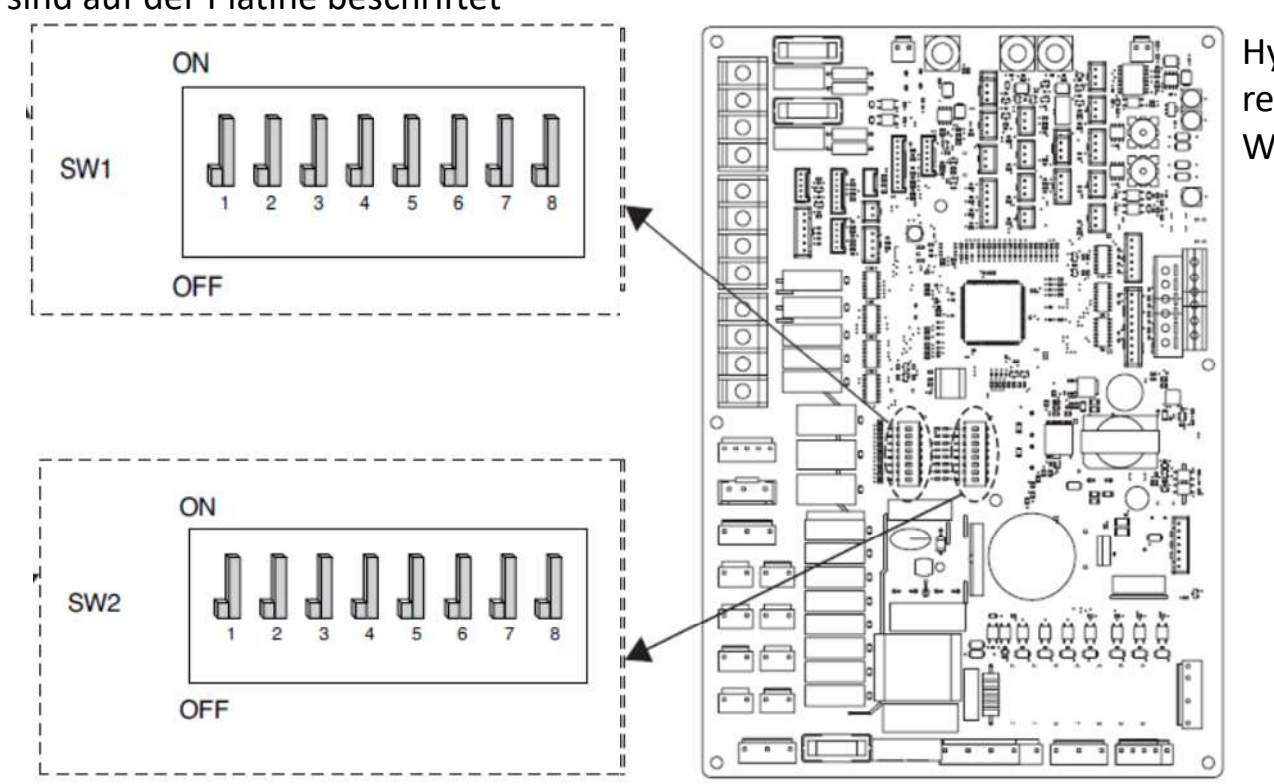

Hydroplatine rechts oben in der Wärmepumpe

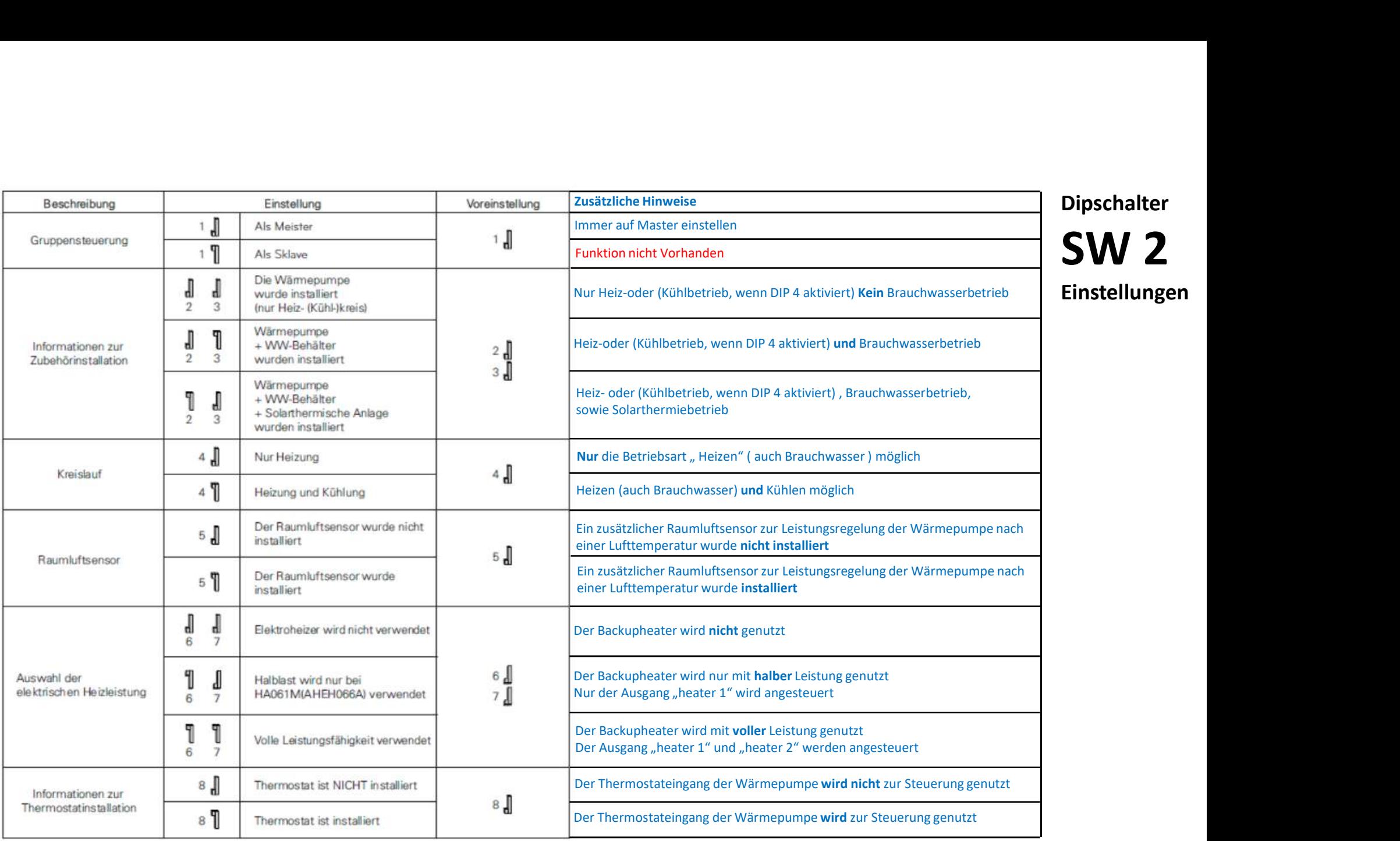

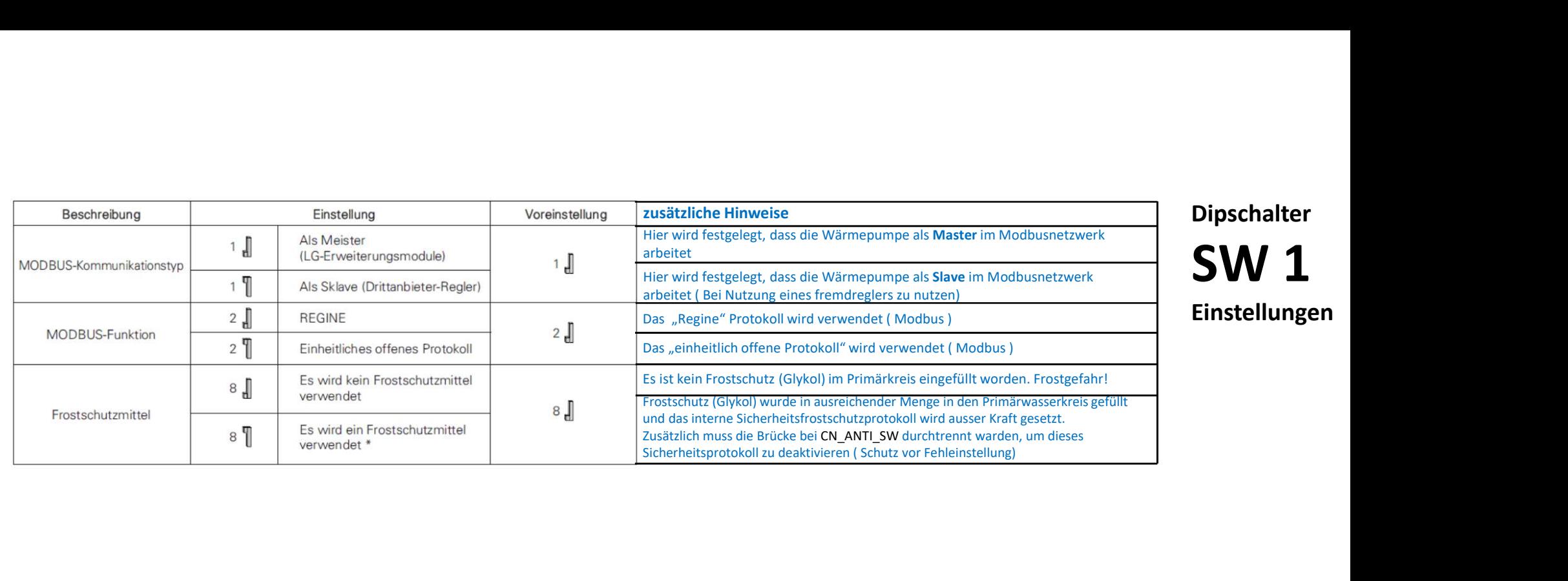

Auf der Hauptplatine mit der 7-Segmentanzeige gibt es bei 12,14 und 16kW Geräten weitere Dipschalter: SW01D und SW02D

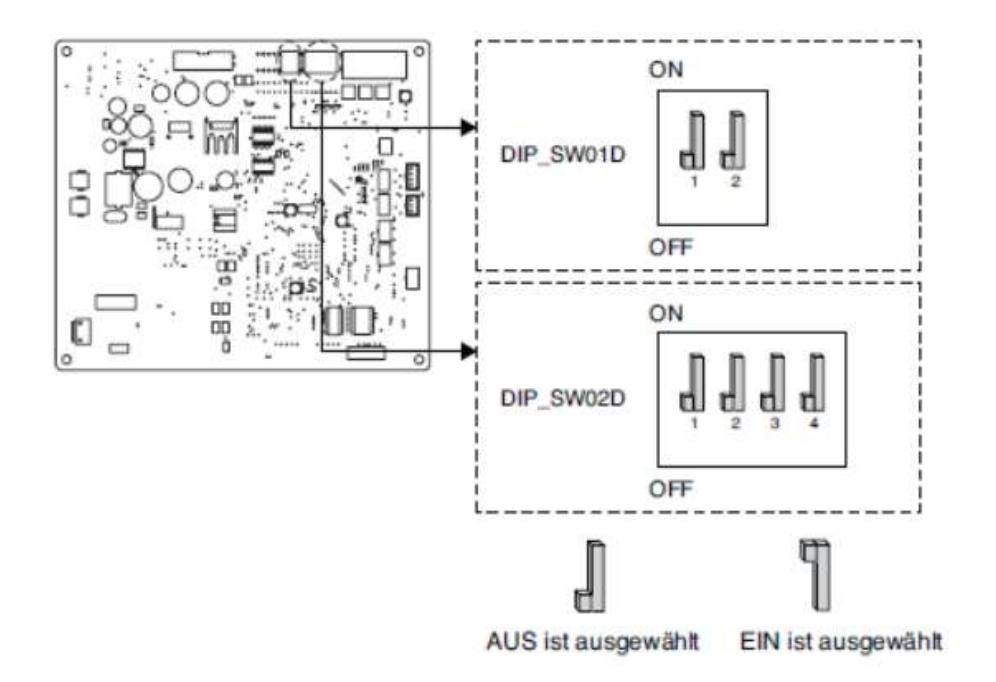

#### SW01D

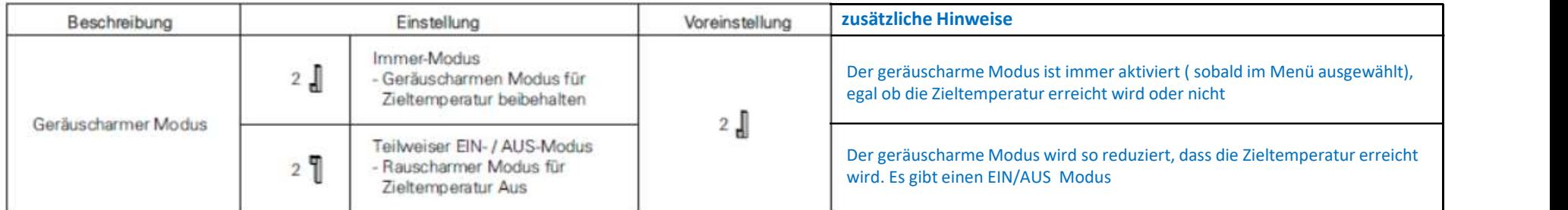

#### SW02D

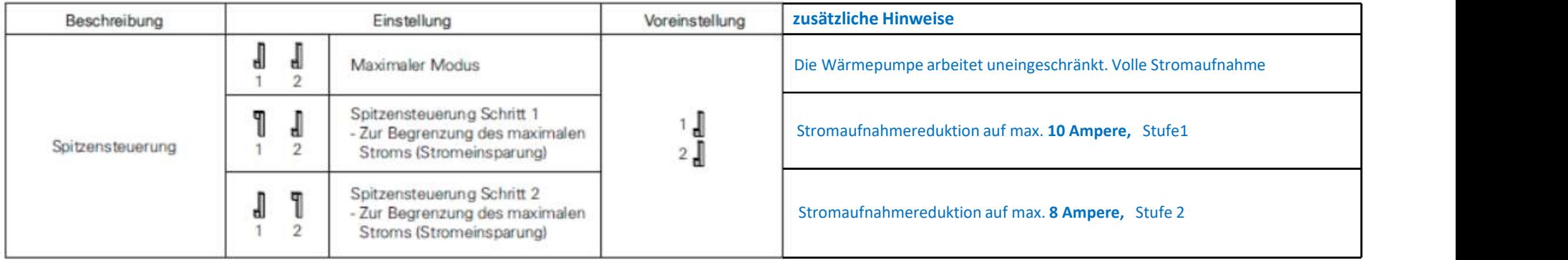

## Aktivierung der Brauchwasserfunktion

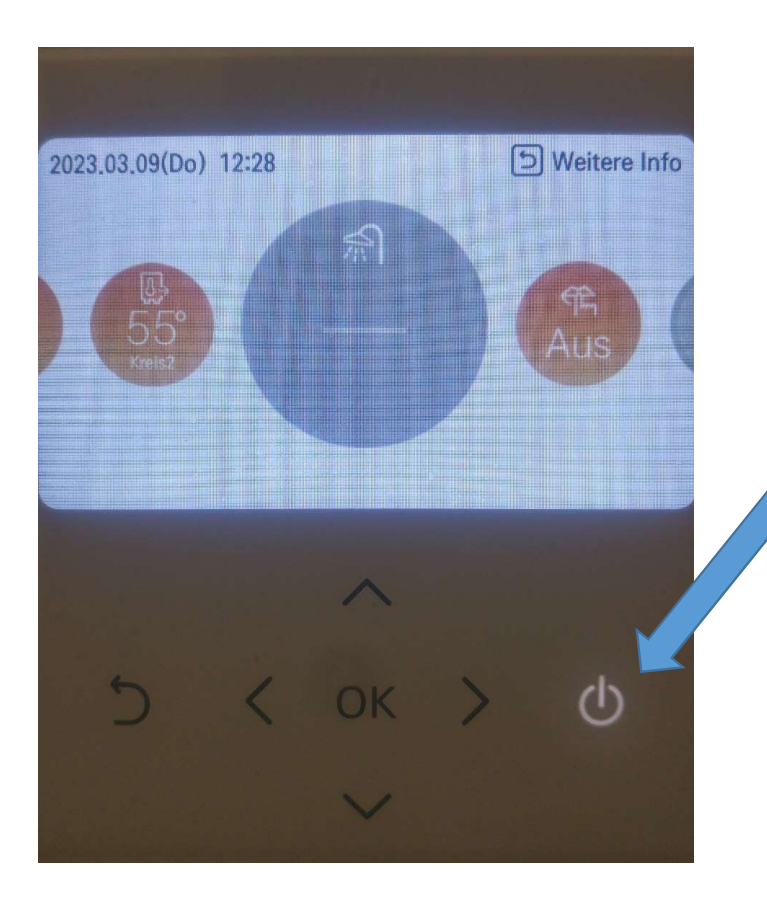

Um die Brauchwarmwasserproduktion zu aktivieren, muss unter dem Menüpunkt Brauchwarmwasser (Duschkopfsymbol) der on/off Schalter der Fernbedienung gedrückt werden. Dieses Menü erscheint jedoch überhaupt nur, wenn auch bei den Dipschaltereinstellung der DIP-Schalter 3 von SW2 auf "on" gesetzt wurde. Ist das Duschkopfsymbol grau, so ist die Brauchwarmwasserfunktion ausgeschaltet.

## Menüstruktur Monteur-Einstellungen (Nur für den Fachtechniker, nicht für den Endkunden)

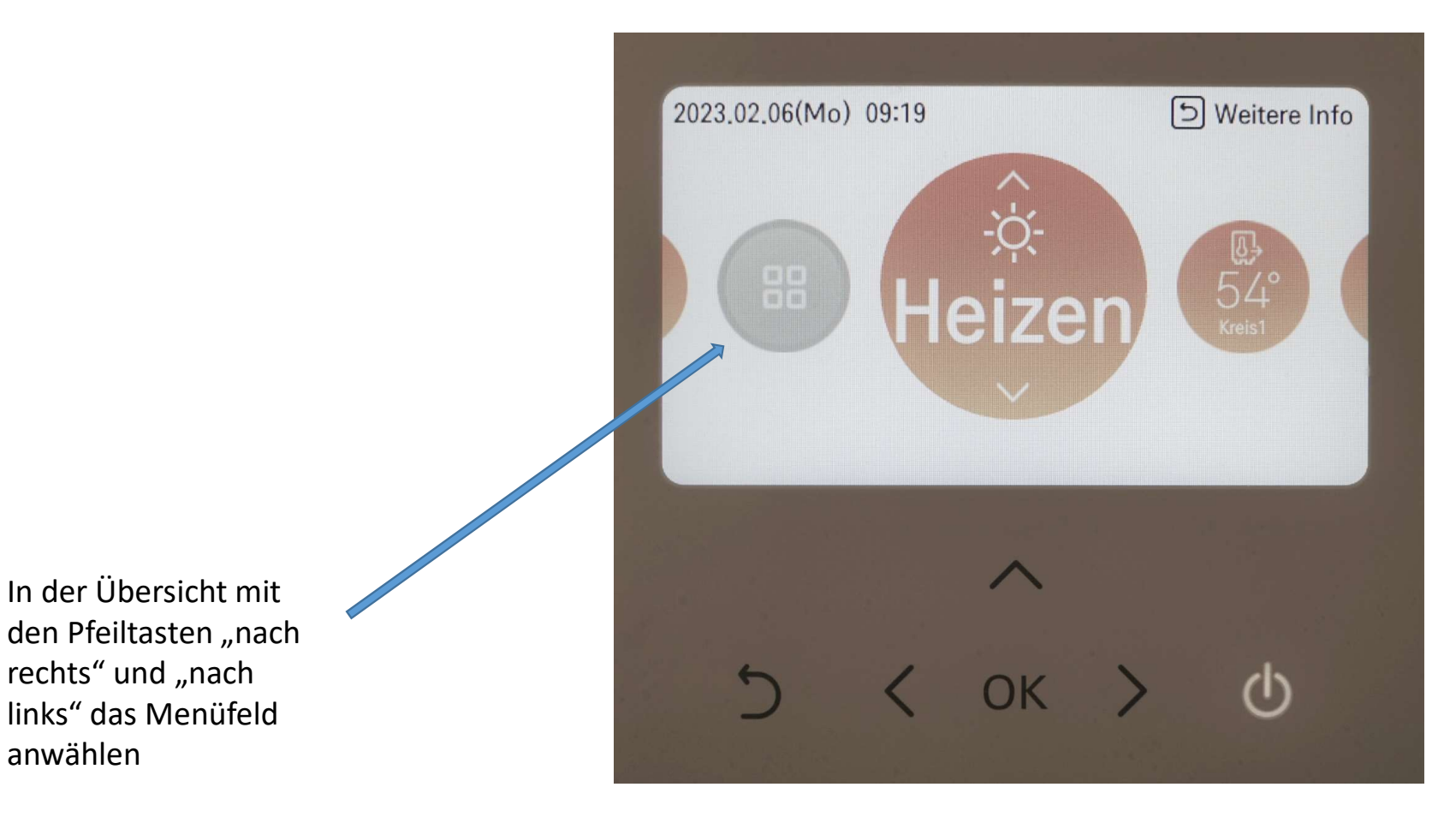

anwählen

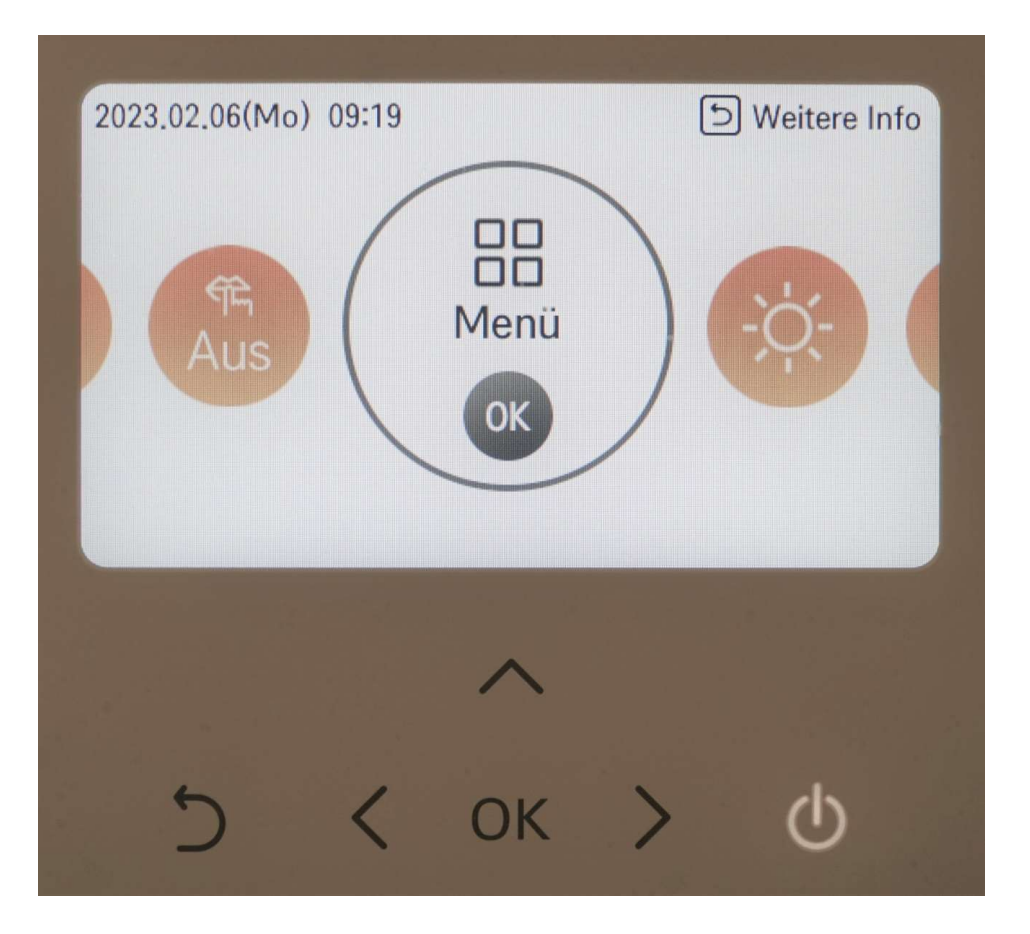

Auf OK drücken

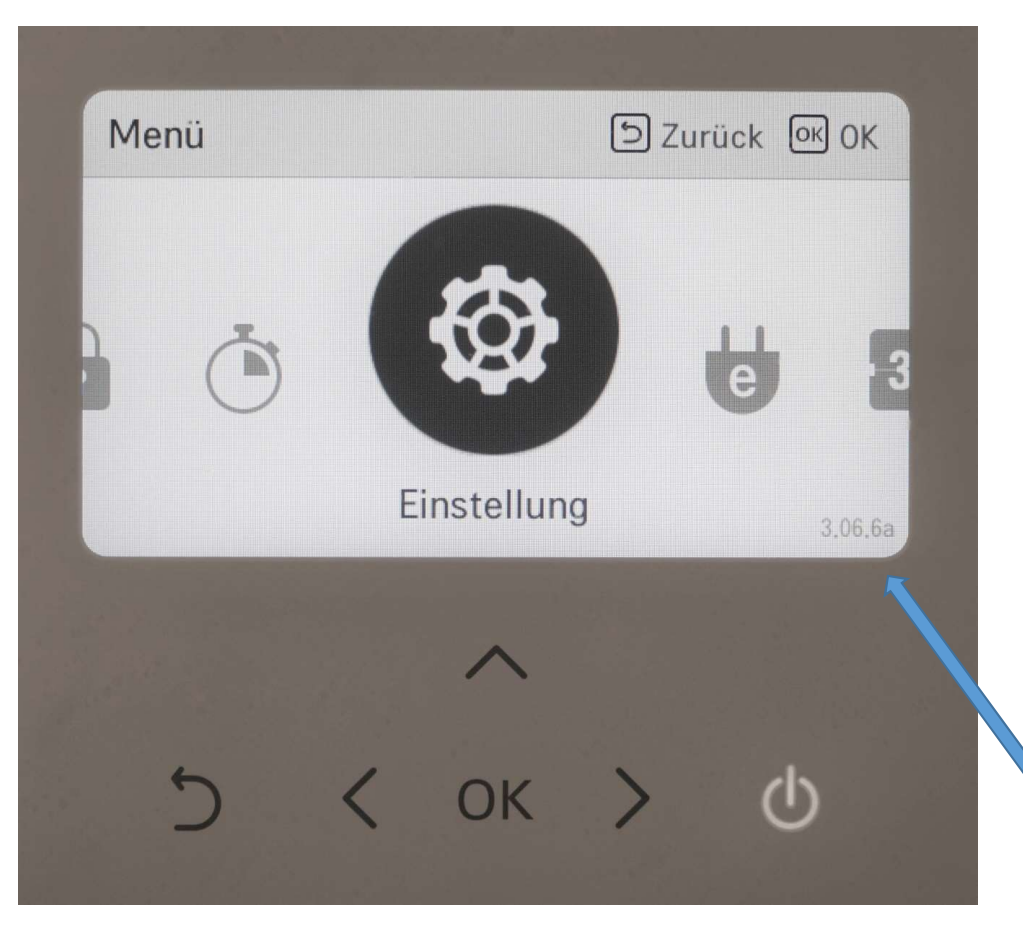

Rechts unten in der Anzeige erscheint nun die Softwareversion, welche auch gleichzeitig das Passwort ist. Hier 3066. Nun etwas länger auf die Pfeiltaste "nach oben" drücken und das Passwort merken.

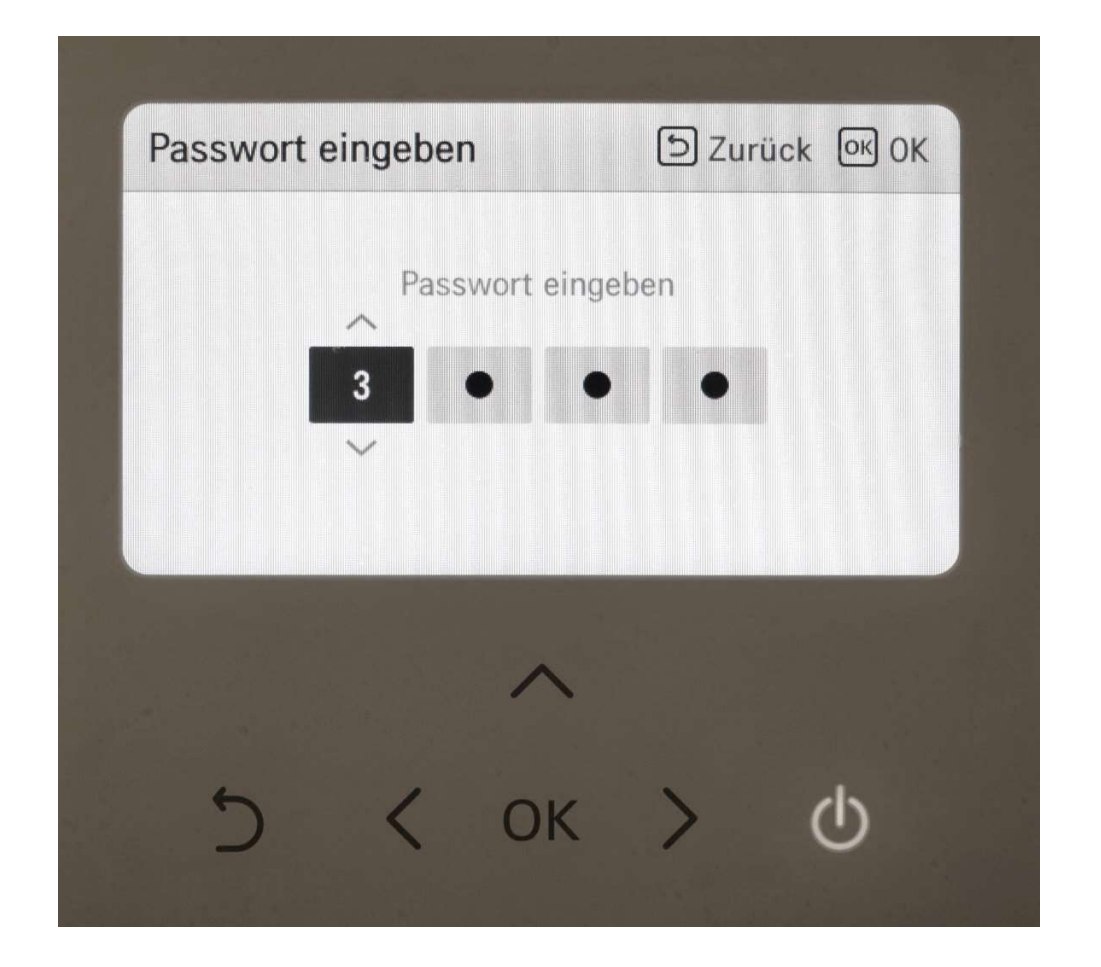

Nun das Passwort in das Feld eingeben. Mit den Pfeiltasten "nach oben" und "nach unten" kann man die Ziffern wählen. Mit den Pfeiltasten "nach rechts" und "nach links" die jeweiligen Stellen anfahren. Ist das Passwort richtig eingegeben, die OK Taste drücken.

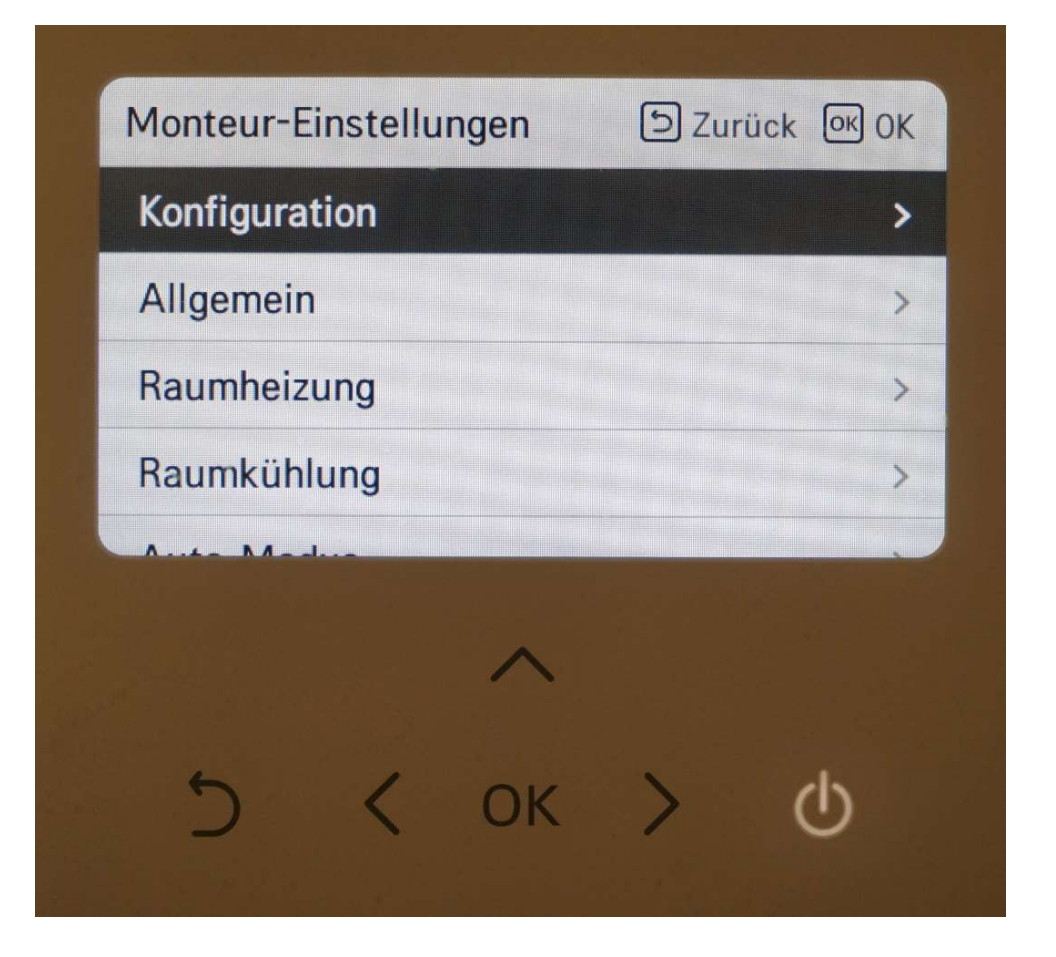

In den Monteur- Einstellungen<br>In den Monteur- Einstellungen<br>angekommen, brauche wir nun<br>für etwa eine halbe Stunde kein<br>Passwort mehr eingeben, sollte<br>ich nach dem Verlassen wieder angekommen, brauche wir nun für etwa eine halbe Stunde kein Passwort mehr eingeben, sollte ich nach dem Verlassen wieder in die Monteur-Einstellungen zurückwollen.

# Menüstruktur Monteur-Einstellungen

- -Konfiguration
- -Allgemein
- -Raumheizung
- -Raumkühlung
- -Automodus
- -Brauchwarmwasser
- -Solarthermische Anlage
- -Wartung
- -Konnektivität
- -Information

- -Temperatursensor auswählen
- -Warmwasserspeicher verwenden
- -Mischkreis
- -externe Pumpe verwenden
- -Master/Slave RMC
- -LG Therma V Konfiguration

#### Temperatursensor auswählen

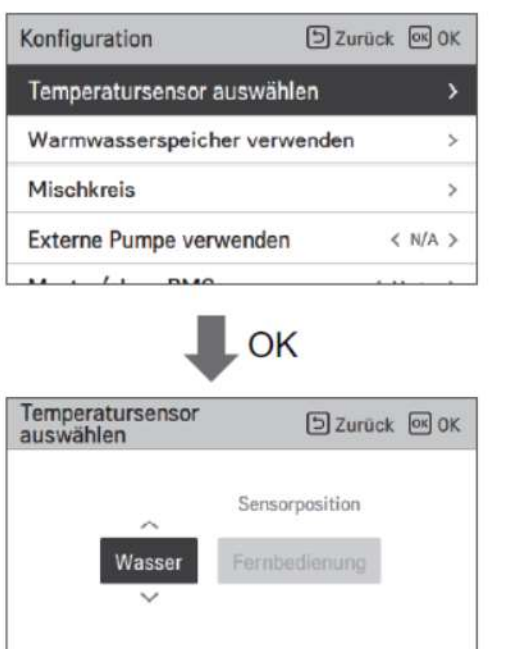

In den allermeisten Fällen werden sie die Wärmepumpe nach der Vorlauf-oder Rücklauftemperatur regeln wollen. In diesem Fall ist "Wasser" zu wählen.

Für den Fall, dass die Wärmepumpe nach einer Lufttemperatur regeln soll, wählen sie bitte "Luft". Dazu wäre der in der Fernbedienung eingebaute Luftemperatursensor in der Lage. Aber auch ein extra zu bestellender externer Lufttemperaturfühler.

#### Warmwasserspeicher verwenden

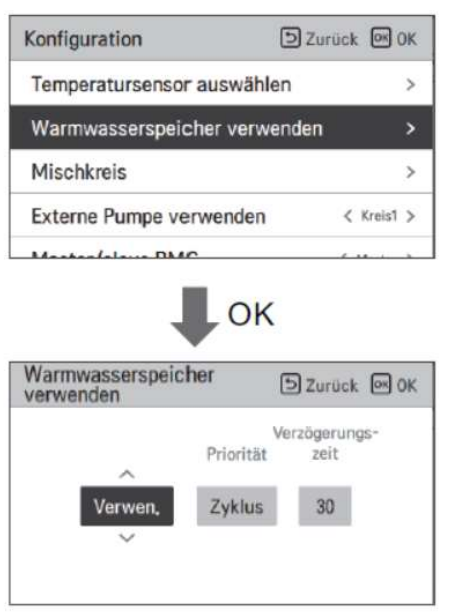

Wert einstellen

- Funktionen: Verwenden, Nicht verwenden, Desinfizieren (Voreinstellung : Verwenden) - Priorität: Zyklus, Heizung / Zyklus (Voreinstellung : Zyklus)

-Verzögerungszeit: 10/20/30/40/50/60/90/120/1440 Minuten (Voreinstellung : 30)

Hier geht es darum, wie der Elektrische Heizstab im Brauchwassertank genutzt werden soll.

(bitte nicht mit dem Backup-Heater verwechseln)

#### Funktionen:

Hier geht es darum, wie der Elektrische Heizstab im Brauchwassertank genutzt<br>werden soll.<br>(bitte nicht mit dem Backup-Heater verwechseln)<br>Funktionen:<br>**Verwenden – e**r soll zur Brauchwasserbereitung genutzt werden<br>**Dicht ve** Hier geht es darum, wie der Elektrische Heizstab im Brauchwassertank genutzt<br>werden soll.<br>(bitte nicht mit dem Backup-Heater verwechseln)<br>Funktionen:<br>**Verwenden – e**r soll zur Brauchwasserbereitung genutzt werden<br>**Desinfiz** Hier geht es darum, wie der Elektrische Heizstab im Brauchwassertank genutzt<br>werden soll.<br>(bitte nicht mit dem Backup-Heater verwechseln)<br>Funktionen:<br>**Verwenden – e**r soll zur Brauchwasserbereitung genutzt werden<br>**Desinfiz** Hier geht es darum, wie der Elektrische Heizstab im Brauchwassertank genutzt<br>werden soll.<br>(bitte nicht mit dem Backup-Heater verwechseln)<br>Funktionen:<br>**Verwenden – er soll zur Brauchwasserbereitung genutzt werden**<br>**Nicht ve** Hier geht es darum, wie der Elektrische Heizstab im Brauchwassertank genutzt<br>werden soll.<br>Verwenden – er soll zur Brauchwasserbereitung genutzt werden<br>**Verwenden – er soll zur Brauchwasserbereitung genutzt werden**<br>**Desinfi** 

#### Priorität:

Kältemittelkreislauf (Zyklus)

mit dem elektrischen Brauchwasserheizstab( kann bei kostenloser Energie einer Fotovoltaikanlage sinnvoll sein)

Verzögerungszeit: Hier kann eingestellt werden, nach wieviel Minuten, die jeweils andere Brauchwassererwärmungsmethode ( Heizstab oder Kältemittelkreislauf) zur Unterstützung hinzugeschaltet wird.

### Konfiguration Mischkreis

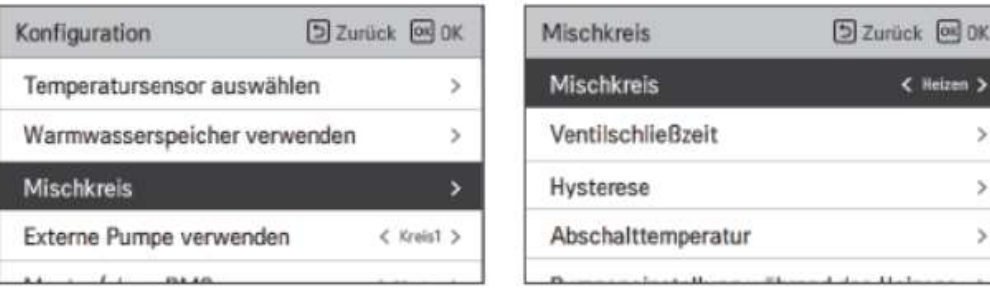

Die Funktion " Mischkreis" ermöglicht es, dass die Wärmepumpe zwei unterschiedliche Heizkreise steuert. Die Funktion muss aktiviert werden auf "Heizen" oder "Heizen und Kühlen" (Kühlen erscheint nur, wenn auch der DIP-Schalter 4 auf SW2 entsprechend aktiviert wurde).

Kreis 1 muss immer der ungemischte und Kreis 2 immer der gemischte Heizkreis sein. Somit ist es zwingend, bei Kreis 1 immer die höhere Vorlauftemperatur zu wählen.

#### Konfiguration Mischkreis

#### Ventischließzeit, Hysterese,Abschalttemperatur

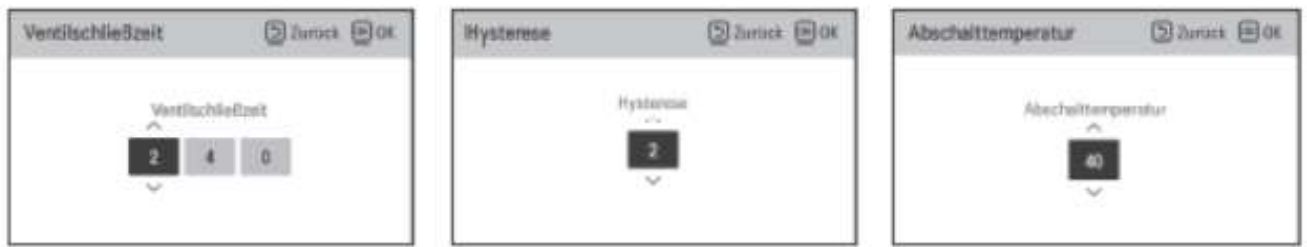

Jedes Mischerventil besitzt eine spezifische Ventilschließzeit (steht meist darauf), welche unter Ventilschließzeit auf der Fernbedienung einzustellen ist. Ansosten wird der Regelkreis nicht korrekt funktionieren.

Bei der Hysterese wird eine Regelungstemperaturdifferenz zwischen Auffahren und Zufahren des Mischerventils gewählt. 2 Kelvin ist ein guter Wert.

Die Sicherheitsabschalttemperatur wir bei Abschalttemperatur gewählt. Mit ihr wird gewährleistet, dass die Temperatur im gemischten Heizkreis niemals die hier gewählte Temperatur übersteigt ( Pumpenabschaltung ). Natürlich muss sichergestellt sein, dass die gewählte Heizkreistemperatur für den gemischten Heizkreis immer niedriger als die Sicherheitsabschalttemperatur liegt.

#### Mischkreis Pumpeneinstellung während des Heizens, Kühlens

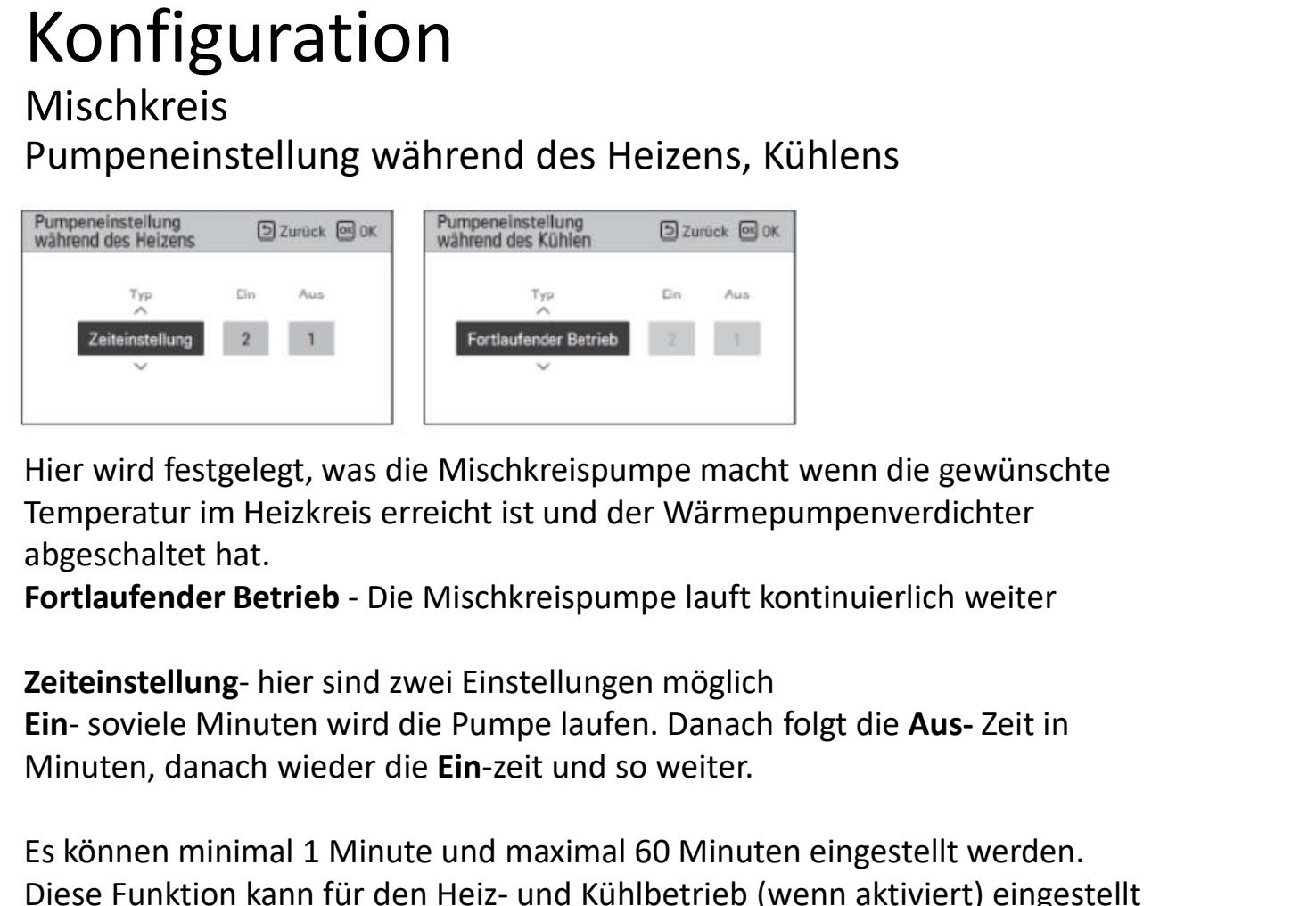

Hier wird festgelegt, was die Mischkreispumpe macht wenn die gewünschte Temperatur im Heizkreis erreicht ist und der Wärmepumpenverdichter abgeschaltet hat.

Minuten, danach wieder die Ein-zeit und so weiter.

Es können minimal 1 Minute und maximal 60 Minuten eingestellt werden. Die The Warm of The Bandwin Form and the The Bandwin Control of The Scheme Theorem and Heiz- und Kühler Chapter and The Mischkreispumpe lauft kontinuierlich weiter<br> **Die Einferdichter Abese Funktion kann für der Wärmer Die** werden.

## Konfiguration externe Pumpe verwenden Mit diesen Einstellungen können sie die Funktionalität

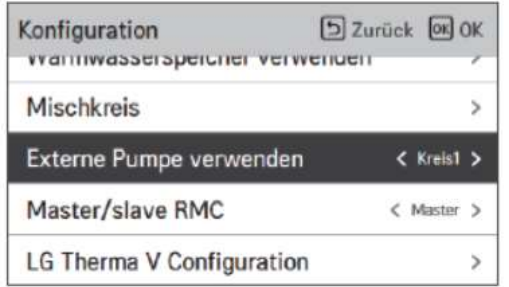

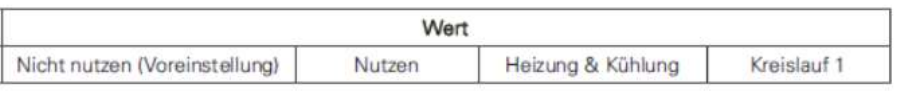

der Wasserpumpe für den ungemischten Heizkreises (oder nur ein Heizkreis wird angesteuert) festlegen. Die Pumpe muss hier aktiviert werden. Es gibt folgende Einstellmöglichkeiten: Mit diesen Einstellungen können sie die Funktionalität<br>der Wasserpumpe für den ungemischten Heizkreises<br>(oder nur ein Heizkreis wird angesteuert) festlegen.<br>Die Pumpe muss hier aktiviert werden. Es gibt<br>folgende Einstellmö Mit diesen Einstellungen können sie die Funktionalität<br>der Wasserpumpe für den ungemischten Heizkreises<br>(oder nur ein Heizkreis wird angesteuert) festlegen.<br>Die Pumpe muss hier aktiviert werden. Es gibt<br>folgende Einstellmö Heizung & Kühlung- Heizkreispumpe läuft nur im Heizoder Kühlbetrieb. Nicht jedoch bei der Brauchwasser-

produktion. Kreislauf 1- Sind In der Steuerung 2 Heizkreise aktiviert, so muss hier unbedingt auf Kreis1 gestellt werden

### Konfiguration Master/ Slave RMC

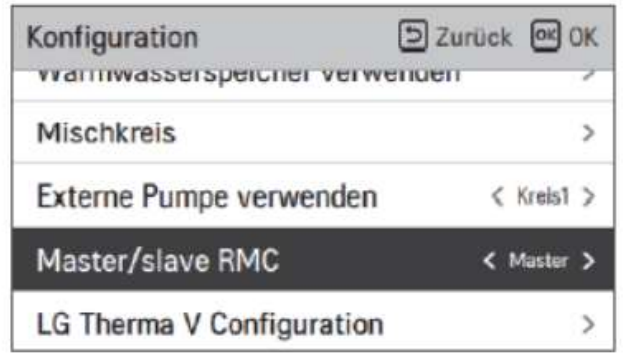

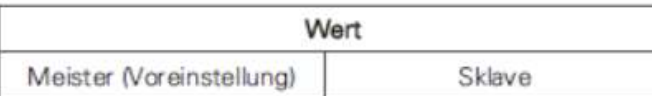

Diese Funktion ermöglicht die Installation einer zweiten Fernbedienung. Zum Beispiel eine im Keller und eine im Wohnzimmer. Allerdings darf immer nur eine der beiden als "Master" gesetzt werden. Die andere muss als "Slave" eingestellt werden.

### Konfiguration LG Therma V Konfiguration

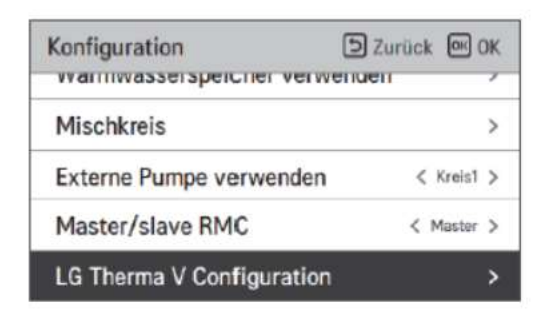

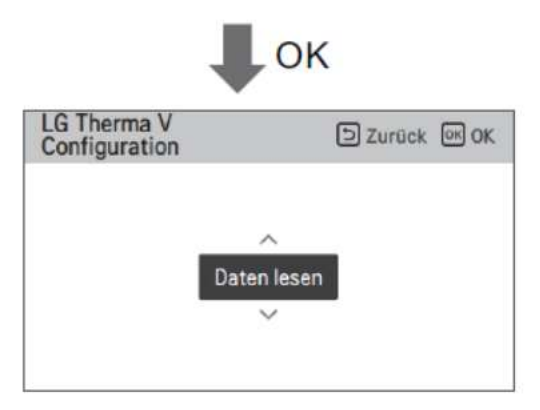

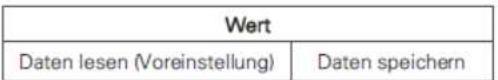

Eine sehr hilfreiche Funktion dieser Fernbedienung, ist die Möglichkeit sämtliche Einstellungen des Monteur-Menüs auf einer Micro-SD karte zu speichern und auf eine andere Installation zu übertragen. Dafür kann die Micro-SD mit "Daten lesen" Daten auf die Fernbedienung speichern. Umgekehrt ist es auch möglich mit "Daten speichern" von der Fernbedienung eingestellte Daten auf die Micro-SD zu übertragen. Der Micro-SD Kartenslot befindet sich auf der Rückseite der geöffneten Kabel-Fernbedienung. Die Micro-SD karten müssen weiterhin nach FAT32 formatiert werden. Wollen sie die Dateien auf einem PC zwischenspeichern, so muss diese Datei "RS3 AWHP DATA" genannt werden.

# Allgemein

- -Zwangsbetrieb
- -Vorlauf/Nachlauf der Pumpe
- -Wasserdurchflusssteuerung
- -Energieüberwachung
- -Passwort zurücksetzen

### Allgemein Zwangsbetrieb

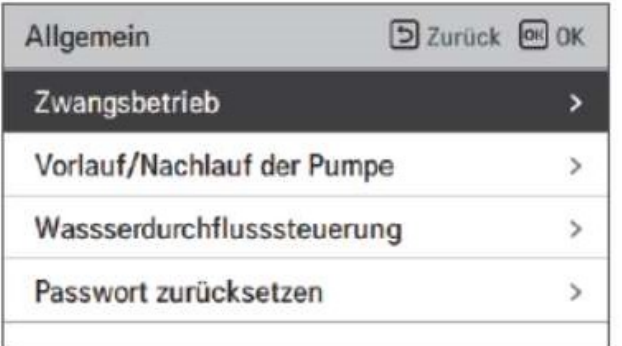

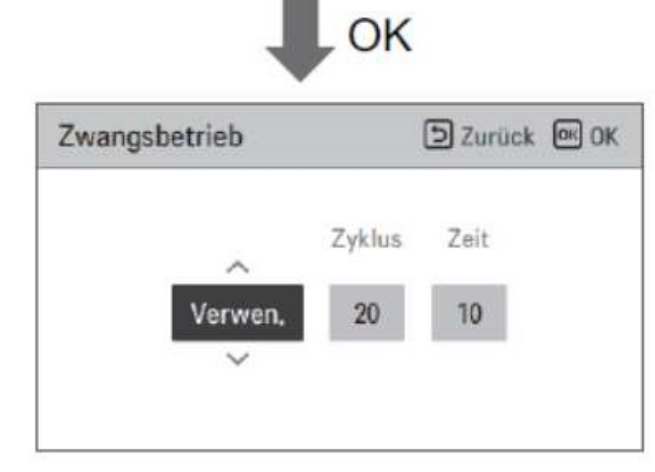

Der Zwangsbetrieb regelt den Betrieb der internen Wasserpumpe ( Primärkreispumpe) in der Wärmepumpe.

Ist zum Beispiel im Sommer die Wärmepumpe abgeschaltet, jedoch noch and der Netzspannung angeschlossen, so wird hier bei Aktivierung von " Verwenden" ein Zwangsbetriebdieser Pumpe stattfinden, damit die Pumpe nicht festrosten kann. Es kann die Zeitdauer zwischen den Wiederholungen in Stunden bei Zyklus und die Aktivierungsdauer in Minuten bei Zeit eingestellt werden. Diese Funktion kann auch abgestellt werden N/A.

Die Verwendung wird jedoch von uns empfohlen.

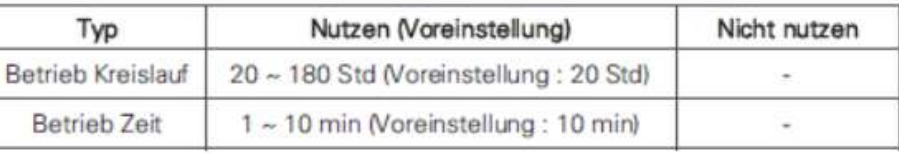

### Allgemein Vorlauf/ Nachlauf der Pumpe

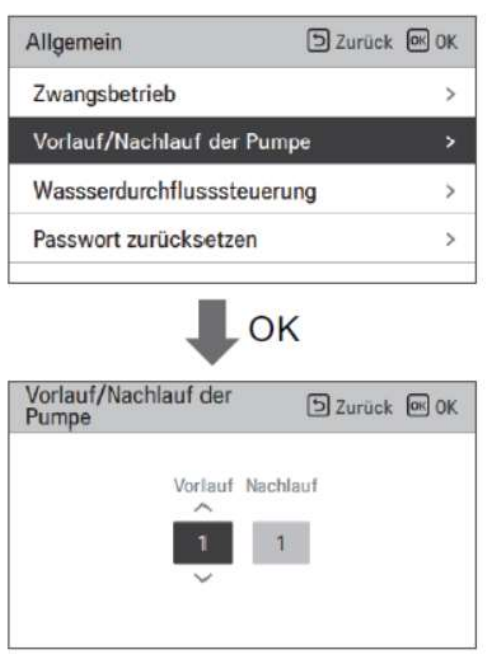

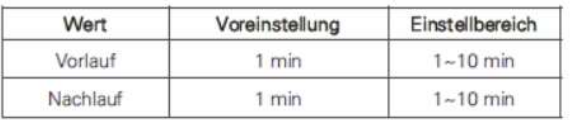

Diese Einstellung regelt den internen Pumpenbetrieb (Primärkreispumpe) in der Wärmepumpe vor und nach dem Betrieb des Verdichters. Er sichert eine ausreichende Strömung vor dem Verdichterbetrieb und verhindert einen Druckanstieg nach dessen Abschaltung. Wir empfehlen jeweils 1 Minute einzustellen.

### Allgemein Wasserdurchflusssteuerung

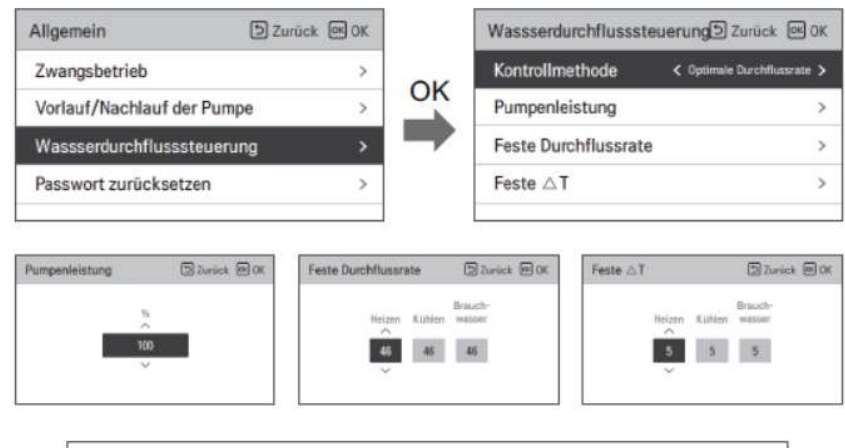

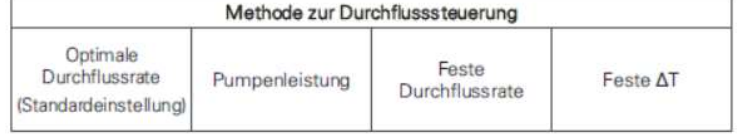

Hier wird festgelegt, wie die Kältemittelverdichterleistung und die interne Wasserpumpenleistung zusammenarbeiten

Hier wird festgelegt, wie die Kältemittelverdichterleistung<br>und die interne Wasserpumpenleistung zusammenarbeiten<br>**Optimale Durchflussrate**- wird von uns **uneingeschränkt**<br>**empfohlen** um die maximale Effizienz der Anlage z empfohlen um die maximale Effizienz der Anlage zu erreichen. Hier wird festgelegt, wie die Kältemittelverdichterleistung<br>und die interne Wasserpumpenleistung zusammenarbeiten<br>**Optimale Durchflussrate**- wird von uns **uneingeschränkt**<br>**empfohlen** um die maximale Effizienz der Anlage z

in % eingestellt werden

Hier wird festgelegt, wie die Kältemittelverdichterleistung<br>und die interne Wasserpumpenleistung zusammenarbeiten<br>**Optimale Durchflussrate**- wird von uns **uneingeschränkt**<br>**empfohlen** um die maximale Effizienz der Anlage z Überströmventils in der Hydraulik muss dieses ja für einen konstanten Durchfluss eingestellt werden. Das macht nur bei einer festen Durchflussrate Sinn. Hier wird festgelegt, wie die Kältemittelverdichterleistung<br>und die interne Wasserpumpenleistung zusammenarbeiten<br>**Optimale Durchflussrate**- wird von uns **uneingeschränkt**<br>**empfohlen** um die maximale Effizienz der Anlage z

Festes delta T- für manche Hydrauliken kann ein festes sinnvoll sein.

## Allgemein Energieüberwachung

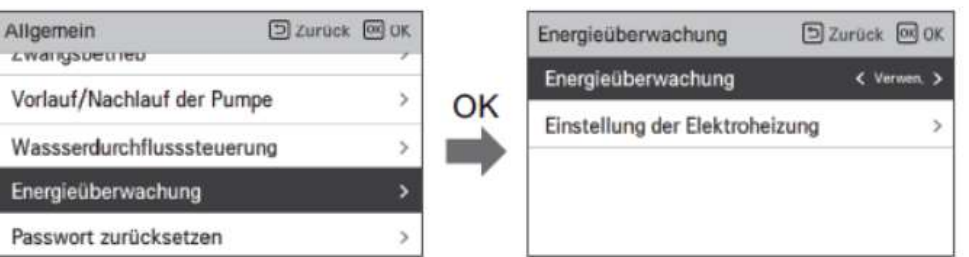

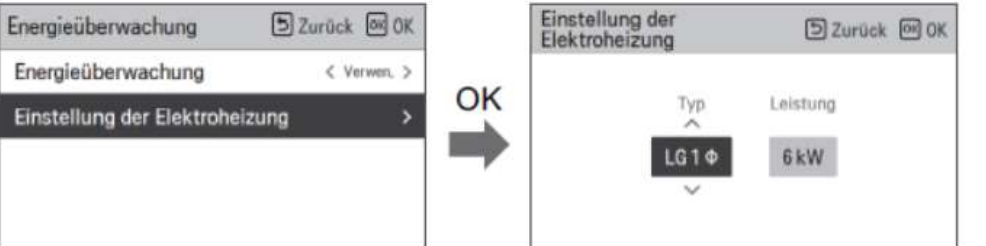

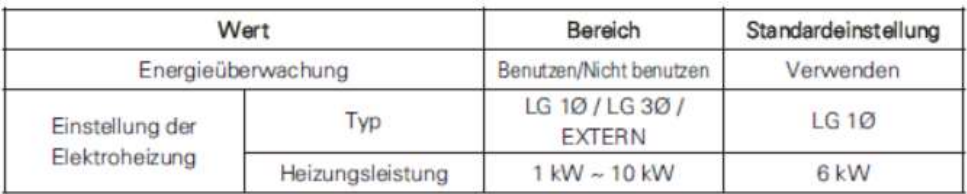

Diese Wärmepumpe ist in der Lage ein Energieverbrauchs-Monitoring durchzuführen. Diese Funktion muss jedoch hier aktiviert sein ( Verwenden ) Damit dieses Monitoring korrekt arbeitet muss des Weiteren hier eingegeben werden, welcher Backupheater verwendet wird. Es müssen sowohl die Anzahl der elektrischen Phasen, als auch seine Gesamtleistung in kW entsprechend des montierten Backupheaters eingestellt werden.

# Allgemein

#### Passwort zurücksetzen

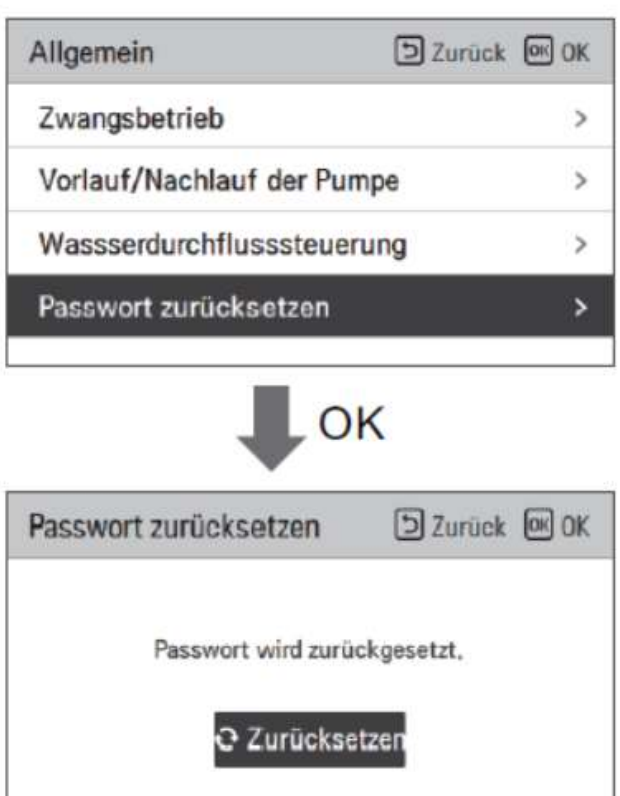

Diese Funktion setzt das Passwort auf "0000" zurück, falls sie eine Passworteingabe für das Monteurmenü nicht wünschen.

-Heiztemperatur Einstellung

-Lufterwärmung Sollwerttemperatur

-Wassererwärmungssollwerttemperatur

-Hysterese Warmwasser

-Hysterese Raumluft Heizung

-Pumpeneinstellung während des Heizens

-Heizungsbetriebstemperatur

-Estrichtrocknung

#### Heiz Temp. Einstellung

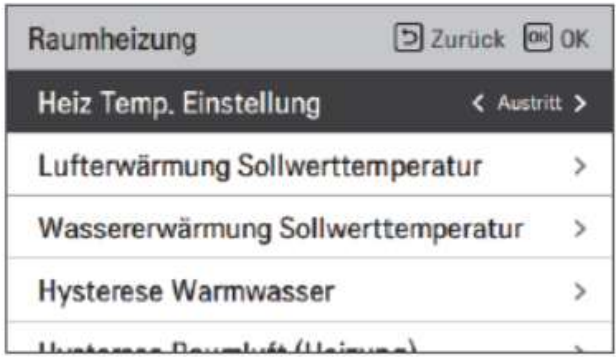

Hier legen sie fest, nach welcher Regelgröße die Wärmepumpe arbeiten soll. "Austritt" bedeutet, sie regeln die Wärmepumpenaustrittstemperatur (Vorlauf). "Eintritt" bedeutet,dass die Wassereintrittstemperatur der Wärmepumpe die Verdichterleistung regelt.( Rücklauf)

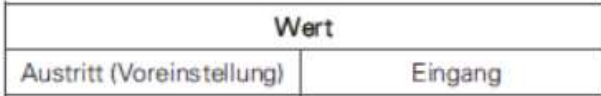

#### Lufterwärmung Sollwerttemperatur

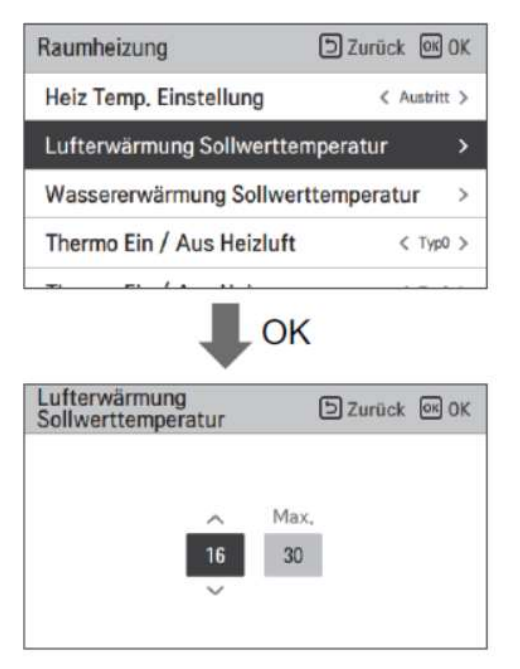

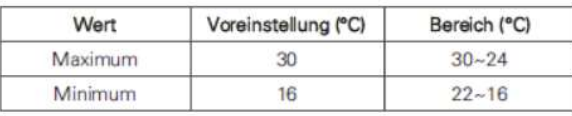

Sie können die Wärmepumpe auch nach einer Ziellufttemperatur regeln lassen. Zum Beispiel die Lufttemperatur eines Referenzraumes. Dazu muss ein passender Raumluftfühler PQRSTA0 installiert werden und dessen Betrieb am DIP-Schalter 5 SW2 eingestellt werden. Auch der eingebaute Temperatursensor der Kabelfernbedienung wäre für diese Anwendung (hierfür ist die Umstellung des DIP-Schalters 5 nicht notwendig) nutzbar. Bitte beachten sie, dass sie nun nach einer Raumlufttemperatur regeln, 16°C sind hier das Minimum, 30°C das Maximum. Mit dieser Einstellung hier legen sie fest, welche Werte in der Benutzerebene gewählt werden können.

#### Wassererwärmung Sollwerttemperatur

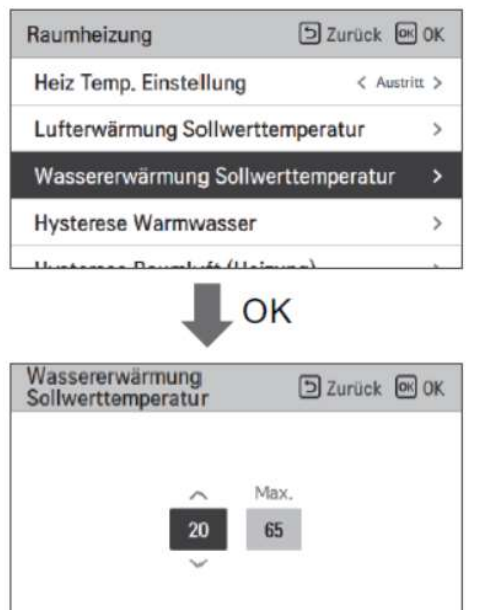

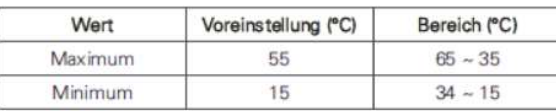

In den allermeisten Fällen jedoch werden sie jedoch die Wärmepumpe nach einer Wassertemperatur regeln wollen. Ob mit dem Vorlauf oder Rücklauf haben sie ja bereits weiter oben bei Heiz Temp. Einstellung entschieden. Hier legen sie nun fest, welche Wassertemperaturwerte in der Bedienerebene überhaupt ausgewählt werden können. Wir empfehlen den Maximalwert von 55°C nicht zu überschreiten.

#### Hysterese Warmwasser

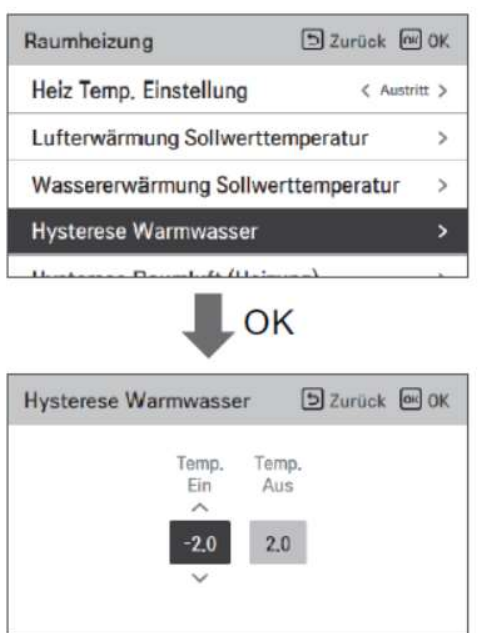

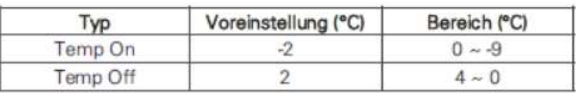

Mit dieser Einstellung können sie die Hysterese für den Heizbetrieb einstellen. Sowohl ein Totband nach oben, als auch nach unten und beides ist möglich.

#### Beispiel:

Die gewählte Vorlauftemperatur für ihre Heizung beträgt 52°C.

Wenn sie nun bei Temp.ein 2 und bei Temp. Aus 1 einstellen, So wird die Wärmepumpe bis 53°C heizen, dann ausgehen Mit dieser Einstellung können sie die Hysterese für den<br>Heizbetrieb einstellen. Sowohl ein Totband nach oben, als<br>auch nach unten und beides ist möglich.<br>Beispiel:<br>Die gewählte Vorlauftemperatur für ihre Heizung beträgt<br>52 eingestellter Wassertemperaturregelung die Wärmepumpe automatisch um etwa 3 Kelvin überheizen wird.

### Raumheizung Hysterese Raumluft Heizung

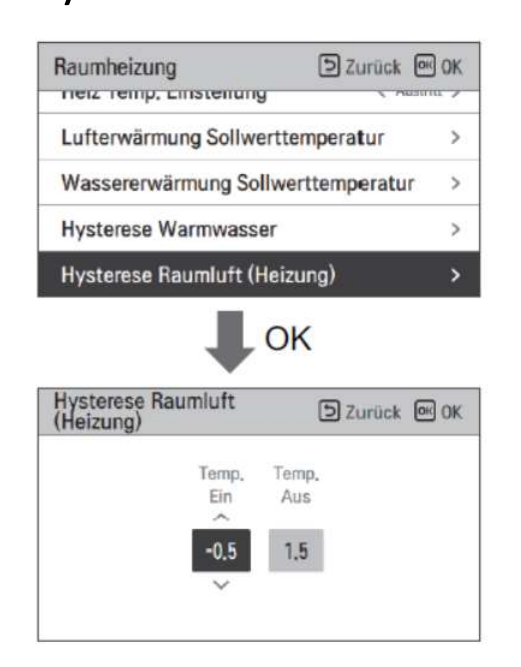

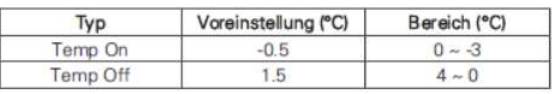

Mit dieser Einstellung können sie die Hysterese für den Heizbetrieb einstellen, wenn die Wärmepumpe nach einer Lufttemperatur regelt. Sowohl ein Totband nach oben, als auch nach unten und beides ist möglich. Beispiel: nd Mit dieser Einstellung können sie die Hysterese für den<br>Heizbetrieb einstellen, wenn die Wärmepumpe nach einer<br>**Lufttemperatur** regelt. Sowohl ein Totband nach oben, als<br>auch nach unten und beides ist möglich.<br>Beispiel:

Die gewählte Raumlufttemperatur für ihre Heizung beträgt 24°C.

Wenn sie nun bei Temp.ein 2 und bei Temp. Aus 1 einstellen, So wird die Wärmepumpe bis 25°C heizen, dann ausgehen

#### Pumpeneinstellung während des Heizens

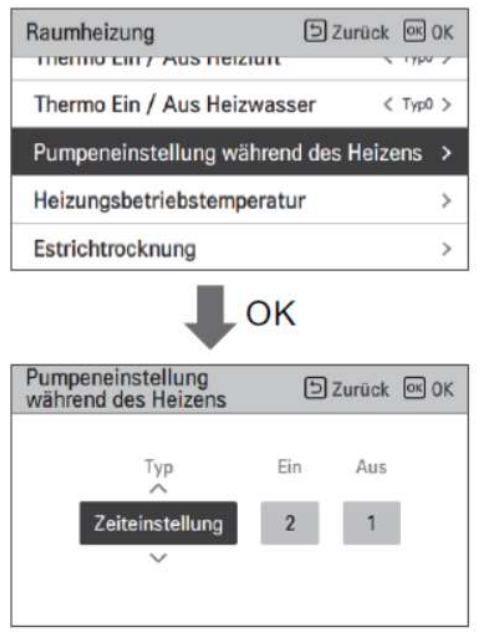

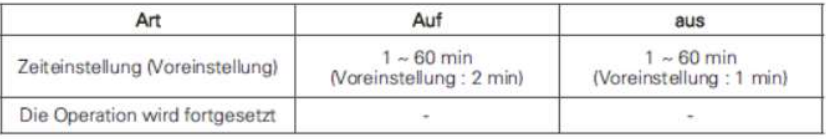

Ist die Wärmepumpe aktiv im Heizbetrieb und der Kompressor läuft, ist die Heizkreispumpe (Kreis1 ungemischt) immer in Betrieb. Wurde die Zieltemperatur erreicht und der Verdichter schaltet ab, gibt es zwei mögliche Optionen.

Fortlaufender Betrieb- die Heizkreispumpe läuft dauerhaft weiter.

ens<br>Ist die Wärmepumpe aktiv im Heizbetrieb und der Kompressor<br>läuft, ist die Heizkreispumpe (Kreis1 ungemischt) immer in<br>Betrieb. Wurde die Zieltemperatur erreicht und der Verdichter<br>schaltet ab, gibt es zwei mögliche Opt jeweils eingestellte Minutenzahl hin und her. Es können minimal 1 Minute und maximal 60 Minuten eingestellt werden. Zum Beispiel 1 min an, danach 60 min aus, dann wieder 1min an und so weiter.

#### Heizungsbetriebstemperatur

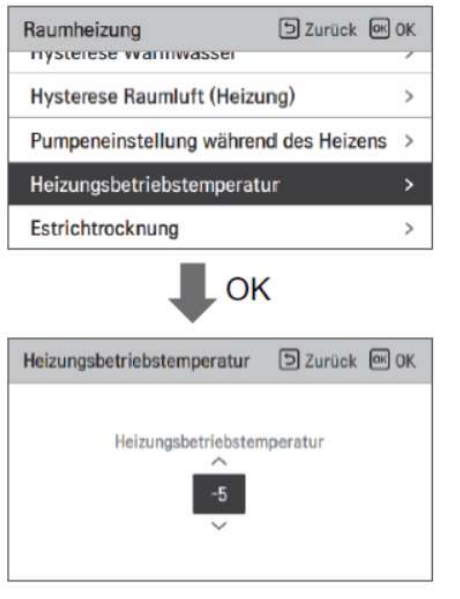

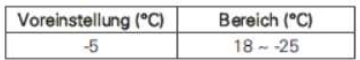

Hier geht es um den Bivalenzpunkt für den Backupheater. Ab der hier eingestellten Temperatur und unterhalb dieser, kommt der Backupheater je nach gewählten DIP-Schaltereinstellungen zur Unterstützung des Heizbetriebes hinzu. Die Voreinstellung beträgt -5°C. Der Einstellbereich des Bivalenzpunktes erstreckt sich von -25°C bis 18°C. Bitte beachten sie, dass das Heizen mit dem Backupheater deutlich mehr Energie verbraucht, als mit der Wärmepumpe.

### Raumheizung Estrichtrocknung

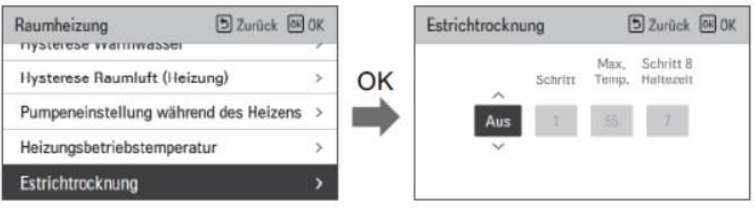

Einstellungswert

- Inbetriebsetzung Schritt: 1 ~ 11
- Maximale Temperatur: 35 °C ~ 55 °C (Voreinstellung : 55 °C)
- Schritt 8 Haltedauer: 1 Tag ~ 30 Tage (Voreinstellung: 7 Tage)

Funktionsbedienung

- Es wird mit dem folgenden Verfahren ab dem ausgewählten Anfangsschritt ausgeführt.
- Wenn alle Schritte abgeschlossen sind, schalten Sie den Zementhärtungsvorgang aus.

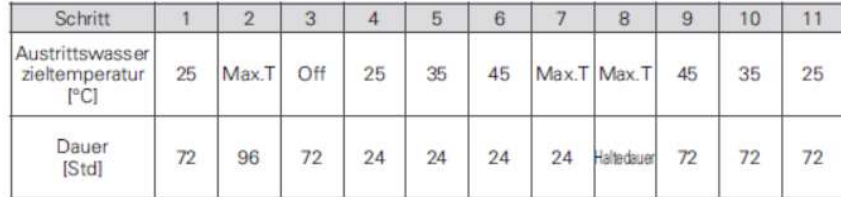

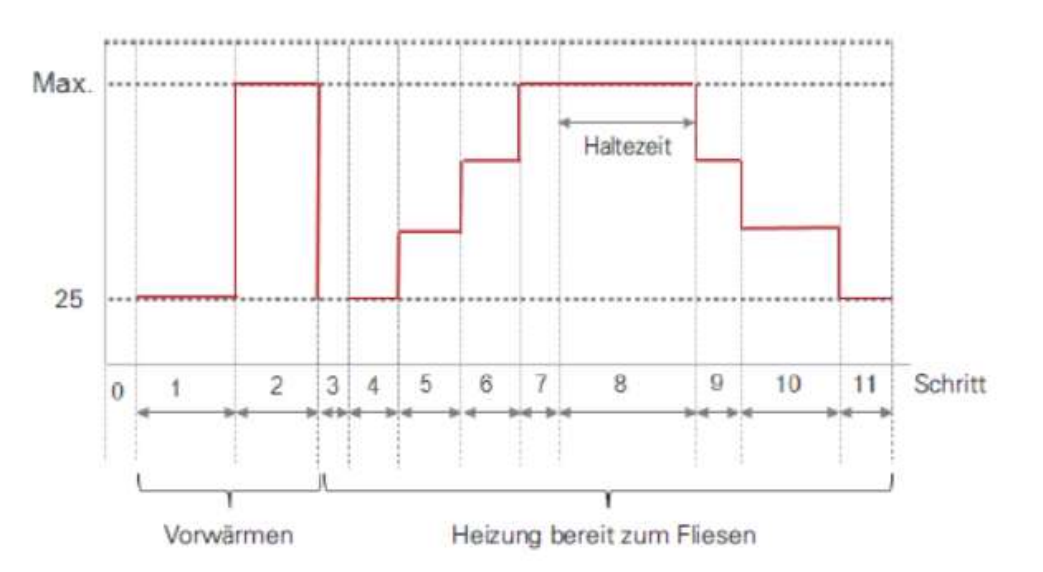

Grundsätzlich ist ihre LG Wärmepumpe auch zur

Estrichtrocknung geeignet. Bitte beachten sie jedoch, dass diese für den Heizbetrieb ihres Hauses ausgelegt wurde. Die benötigte Heizleistung für die Estrichtrocknung ist jedoch in der Regel 8-12 mal so hoch. Eine sequenzielle Estrichtrocknung für einzelne Teilbereiche des Hauses ist somit anzuraten. Wählen sie die Anzahl der Schritte, die maximale Temperatur und die Haltezeit für Schritt 8 in Tagen aus.

## Raumkühlung

-Kühltemperatureinstellung

-Hysterese Kühlwasser

-Hysterese Raumluft Kühlung

-Pumpeneinstellung während des Kühlens

## Raumkühlung Kühltemperatureinstellung

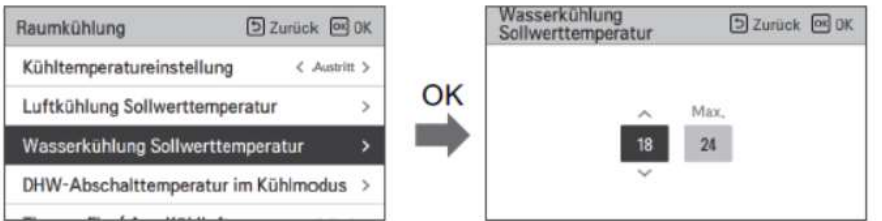

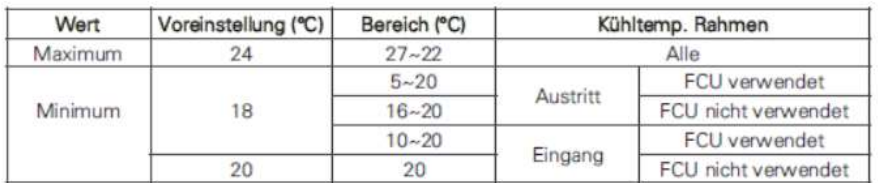

Die LG Wärmepumpe kann auch effizient für den Kühlbetrieb genutzt werden. Hier können sie den Temperaturbereich wählen, Welcher in der Bedienerebene eingestellt werden kann. Verwenden sie Fan Coil Units mit Kondensatanschluß (FCU) zum Kühlen, so kann hier bis auf 5°C heruntergegangen werden, wenn die Gesamthydraulik enstrechend angemessen isoliert ist. Wollen sie den Fußbodenheizkreis zum Kühlen benutzen, so ist hier die Taupunkttemperatur zu beachten (siehe Tabelle). Heizkörper sind zum Kühlen grundsätzlich nicht geeignet.

## Raumkühlung Hysterese Kühlwasser

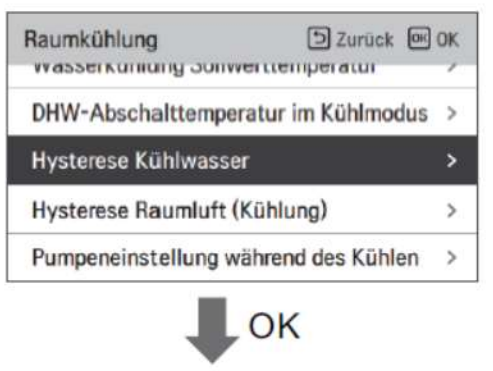

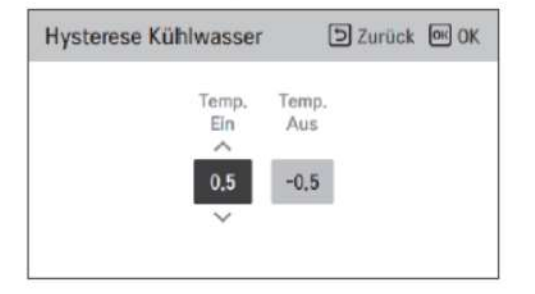

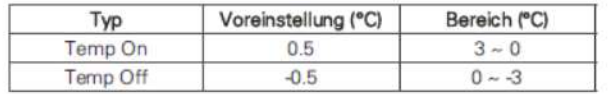

Mit der Einstellung der "Hysterese Kühlwasser" bestimmen sie Mit der Einstellung der "Hysterese Kühlwasser" bestimmen sie<br>den Temperaturabstand zwischen dem Aus- und Einschaltpunkt<br>des Kühlbetriebes (Hysterese). Sie können zwischen den Werten<br>in der Tabelle wählen ( oberes und unter des Kühlbetriebes (Hysterese). Sie können zwischen den Werten in der Tabelle wählen ( oberes und unteres Totband).

### Raumkühlung Hysterese Raumluft Kühlung

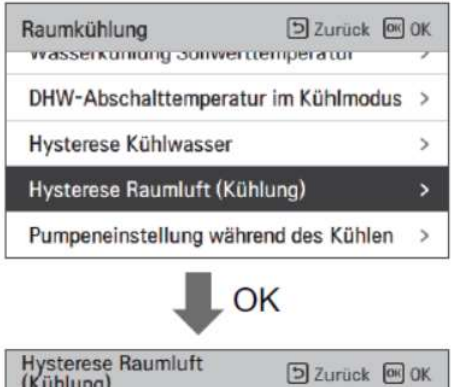

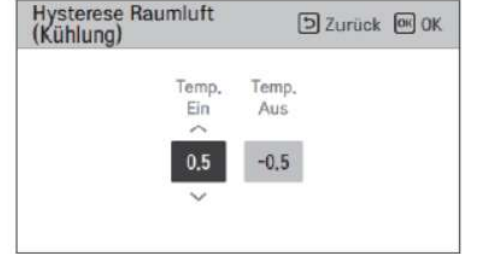

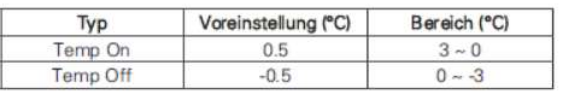

Mit der Einstellung der "Hysterese Raumluft Kühlung" **JNG**<br>Mit der Einstellung der "Hysterese Raumluft Kühlung"<br>bestimmen sie den Temperaturabstand zwischen dem Aus- und<br>Einschaltpunkt des Kühlbetriebes (Hysterese) wenn sie eine<br>Sie können zwischen den Werten in der Tabelle Einschaltpunkt des Kühlbetriebes (Hysterese) wenn sie eine Lufttemperatur als Regelgröße der Wärmepumpe gewählt haben. Sie können zwischen den Werten in der Tabelle wählen ( oberes und unteres Totband).

## Raumkühlung Pumpeneinstellung während des Kühlens

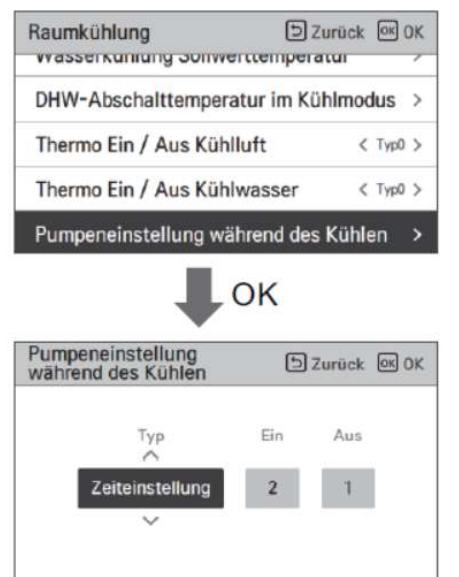

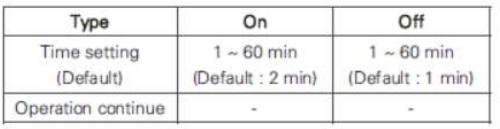

Ist die Wärmepumpe aktiv im Kühlbetrieb und der Kompressor läuft, ist die Heizkreispumpe (Kreis1 ungemischt) immer in Betrieb. Wurde die Zieltemperatur erreicht und der Verdichter schaltet ab, gibt es zwei mögliche Optionen. Fortlaufender Betrieb- die Heizkreispumpe läuft dauerhaft weiter. **nd des Kühlens**<br>Jat die Wärmepumpe aktiv im Kühlbetrieb und der<br>Kompressor läuft, ist die Heizkreispumpe (Kreis1 ungemischt)<br>immer in Betrieb. Wurde die Zieltemperatur erreicht und der<br>Verdichter schaltet ab, gibt es zwei

jeweils eingestellte Minutenzahl hin und her. Es können minimal 1 Minute und maximal 60 Minuten eingestellt werden. Zum Beispiel 1 min an, danach 60 min aus, dann wieder 1min an und so weiter.

## Automodus

#### -saisonale Autotemperatur

(aktivieren mit auf "OK drücken")

-Modus ("Heizen" wählen) -Aussentemperatur -Zieltemperatur

## Automodus

#### -saisonale Autotemperatur

(aktivieren mit auf "OK drücken")

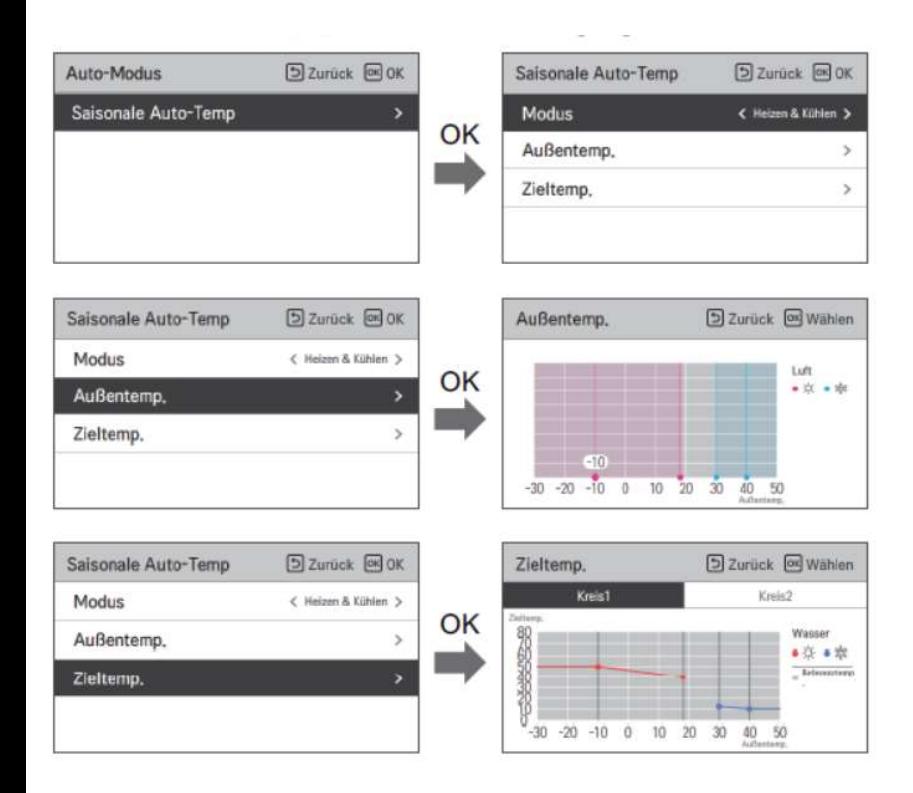

Soll Ihre Wärmepumpe die Vorlauf- oder Rücklauftemperatur<br>entsprechend einer Außentemperatur selbst bestimmen ( Heizkurve),<br>so ist diese Funktion in diesem Menüpunkt zu aktivieren. Je nach<br>Dipschaltereinstellung (SW2 DIP-S entsprechend einer Außentemperatur selbst bestimmen ( Heizkurve), so ist diese Funktion in diesem Menüpunkt zu aktivieren. Je nach Dipschaltereinstellung (SW2 DIP-Schalter 4) ist dies Für "Heizen", als auch für "Heizen & Kühlen" möglich. Zuerst werden die zwei entsprechenden Außentemperaturen bei "Außentemp." gewählt, danach die dazu gewünschten Vorlauftemperaturen bei "Zieltemperatur". Haben sie zwei Heizkreise gesetzt, so können entsprechend auch zwei Heizkurven gewählt werden. Die sehr übersichtliche Darstellung erlaubt ihnen die sofortige eindeutige Kontrolle der Einstellungen. Bitte bewegen sie sich mit den Pfeiltasten durch das Menü. Sie sehen über die aktive Temperaturanzeige, an welchem Temperaturpunkt sie sich gerade befinden. Bei Drücken auf "OK", können sie den entsprechenden Einstellungspunkt ändern. Der rote Punkt wird dann innen weiß.

#### Wichtig !

Die Funktion Automodus ist nur dann aktiv, wenn in der Benutzerebene auch die Betriebsart "Auto" (lila) gewählt wird. Steht die gewählte Betriebsart auf "Heizen", so werden hier die eingestellten Werte auf der Fernbedienung angefahren und geregelt.

- -Brauchwassersollwerttemperatur
- -Info zur Wassertankdesinfektion
- -Info zur Desinfektion
- -Zustand des Warmwasserspeichers
- -Info Warmwasserspeicher
- -Priorität der Heizung
- -Brauchwasserzeiteinstellung
- -Umwälzzeit

#### -Brauchwassersollwerttemperatur

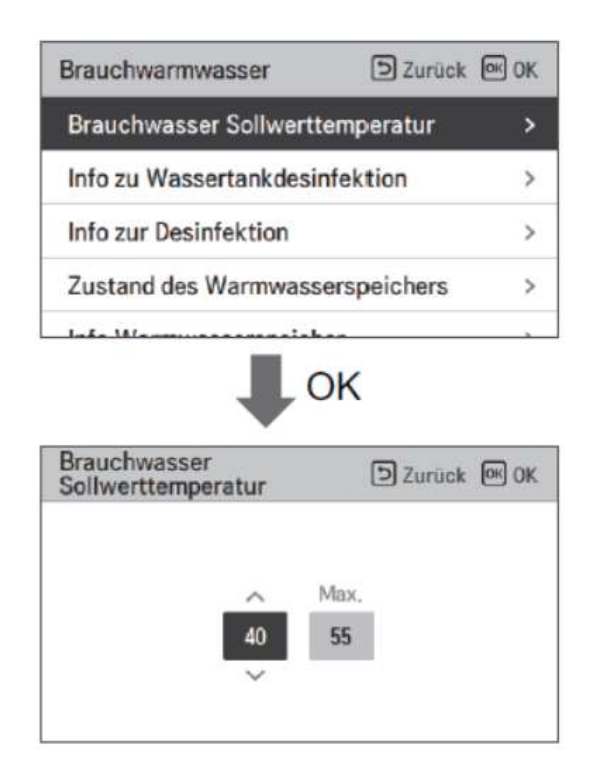

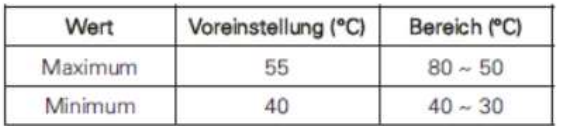

Hier wählen sie den Temperaturbereich für die Brauchwassererwärmung, welche auf der Bedienebene eingestellt werden kann ( Siehe Tabelle ).

#### Info zur Wasserdesifektion, Info zur Desinfektion

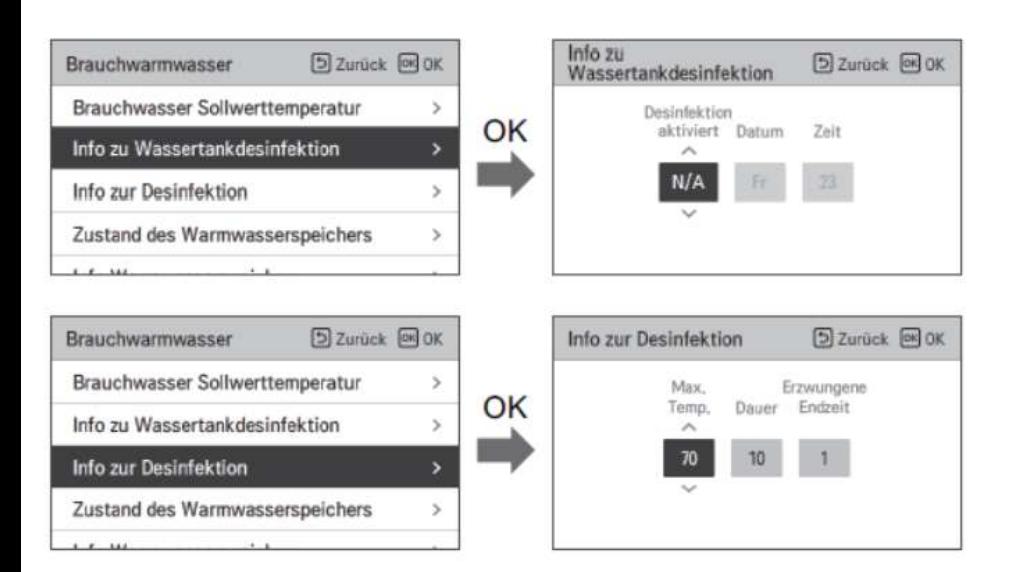

Ist eine Brauchwassertankdesinfektion gewünscht oder notwendig, so finden sie hier die passenden Einstellungen. Bitte beachten sie jedoch, dass für eine Desinfektion eine zusätzliche lst eine Brauchwassertankdesinfektion gewünscht oder<br>notwendig, so finden sie hier die passenden Einstellungen. Bitte<br>beachten sie jedoch, dass für eine Desinfektion eine zusätzliche<br>Brauchwassertankheizung mit Installatio installiert und entsprechend verdrahtet sein muss. Mit dem Backupheater ist eine Brauchwasserdesinfektion nicht möglich.

#### Info zu Wassertankdesinfektion

-Diese Funktion muss aktiviert werden -der Wochentag muss gewählt werden -die Uhrzeit muss gewählt werden (24h)

#### Info zur Desinfektion

-die Desinfektionstemperatur muss gewählt werden -Dauer der Desinfektion muss gewählt werden ( Minuten ) -Erzwungene Endzeit (Stunden) auch bei "nicht Erreichen" der Zieltemperatur.

Bitte wählen sie eine Uhrzeit, bei der gewöhlich kein Brauchwasser entnommen wird, damit sich der Endkunde nicht mit 70°C heißem Brauchwasser verbrüht.

Zustand des Warmwasserspeichers

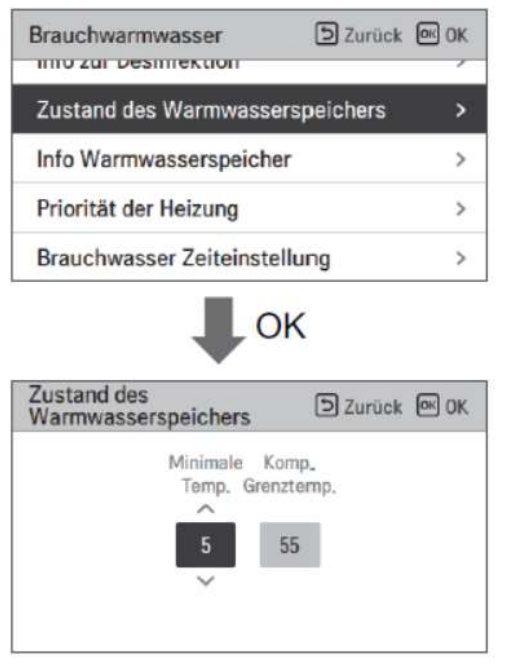

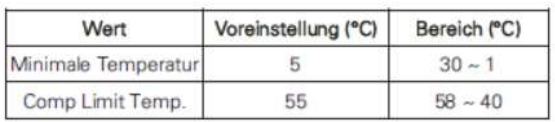

Hier wird der Arbeitsalgorithmus für die Brauchwasserherstellung definiert. Bitte wählen sie hier immer :

5 für minimale Temp. 55 für die Kompressorgrenztemperatur.

#### Info Warmwasserspeichers

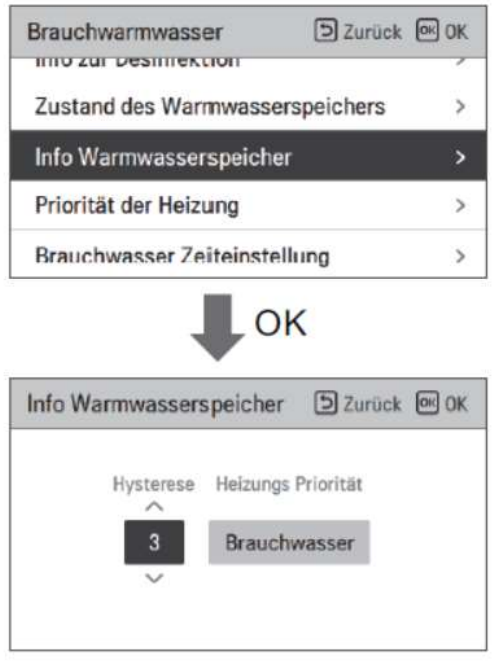

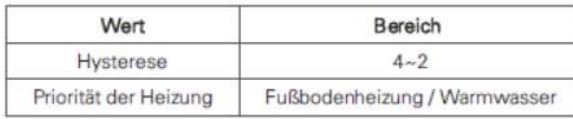

Unter diesem Menüpunkt wird die Arbeitspriorität der Wärmepumpe festgelegt. Fußbodenheizung heißt, Heizen hat Vorrang Warmwasser heißt, Brauchwasser hat Vorrang (Standard).

Zusätzlich kann hier die Schalthysterese für die Brauchwassertanktemperatur eingestellt werden.

## Brauchwarmwasser Priorität der Heizung

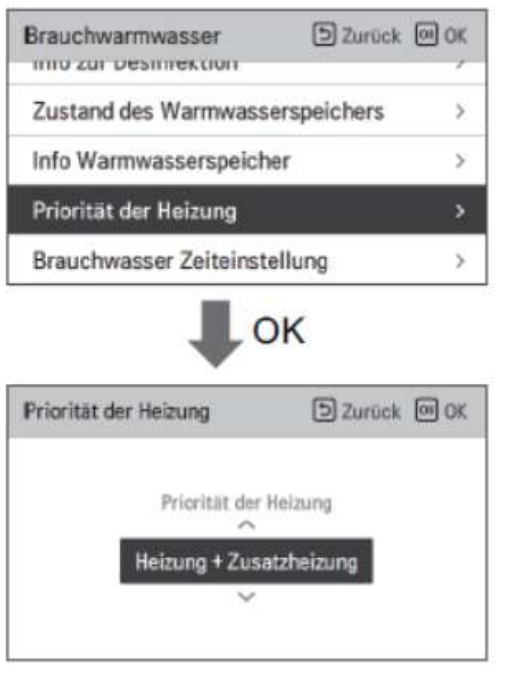

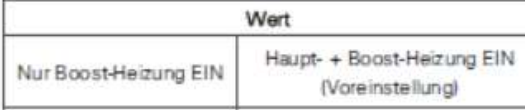

Hier wählen sie aus, womit sie Ihr Brauchwasser erwärmen wollen.

#### Heizung+ Zusatzheizung:

Das Brauchwasser wird mit der Wärmepumpe und dem Brauchwasserheizstab hergestellt

#### Zusatzheizung:

Das Brauchwasser wird nur mit dem Brauchwasserheizstab erwärmt ( zum Beispiel mit kostenfreien Strom einer PV-Anlage)

## Brauchwarmwasser Brauchwasserzeiteinstellung

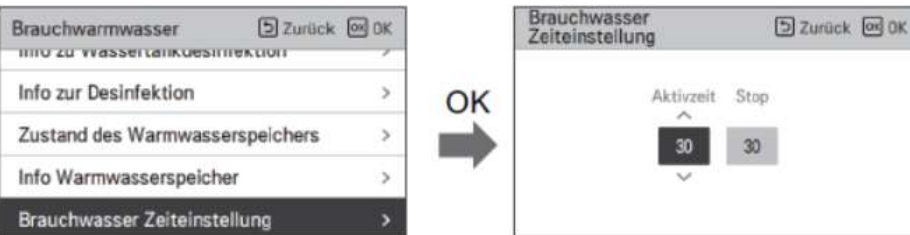

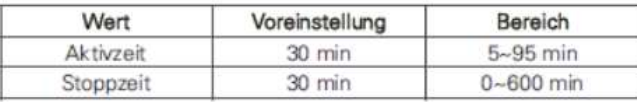

Hier können sie die Maximalzeiten für den Betrieb von Brauchwasserbereitung und Heizen festlegen:

#### Aktivzeit:

Maximale Zeit für die Brauchwasserbereitung, dann Umschaltung auf Heizen

#### Stopzeiten:

Maximale Zeit für den Heizbetrieb, dann Umschaltung auf Brauchwasserbetrieb

### Brauchwarmwasser Umwälzzeit

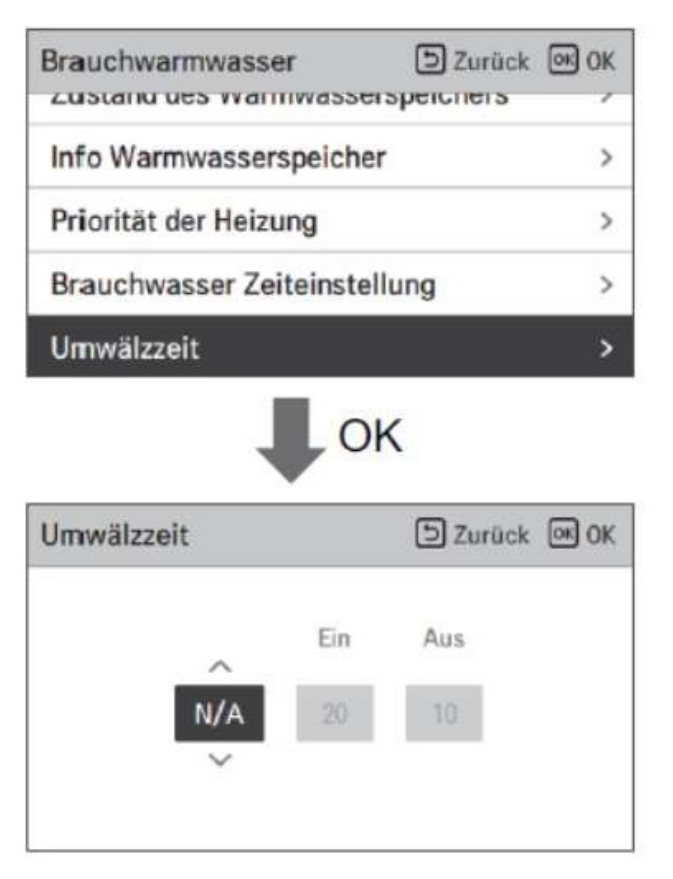

Die LG Wärmepumpe kann auch eine Zirkulationspumpe ansteuern. Diese Funktion muss aktiviert werden (verwenden). Nun können sie in der Benutzerebene unter Zeitplan einstellen, wann diese arbeiten soll. Die Zeiteinstellungen "Ein" und "Aus" Im Menüpunkt Brauchwasser => Umwälzzeit sind zugunsten der weit komfortableren Einstellungen im "Zeitplanmenü" ohne Funktion. Benutzen sie die Pfeiltasten um sich im Menü "Zeitplan" zu bewegen.

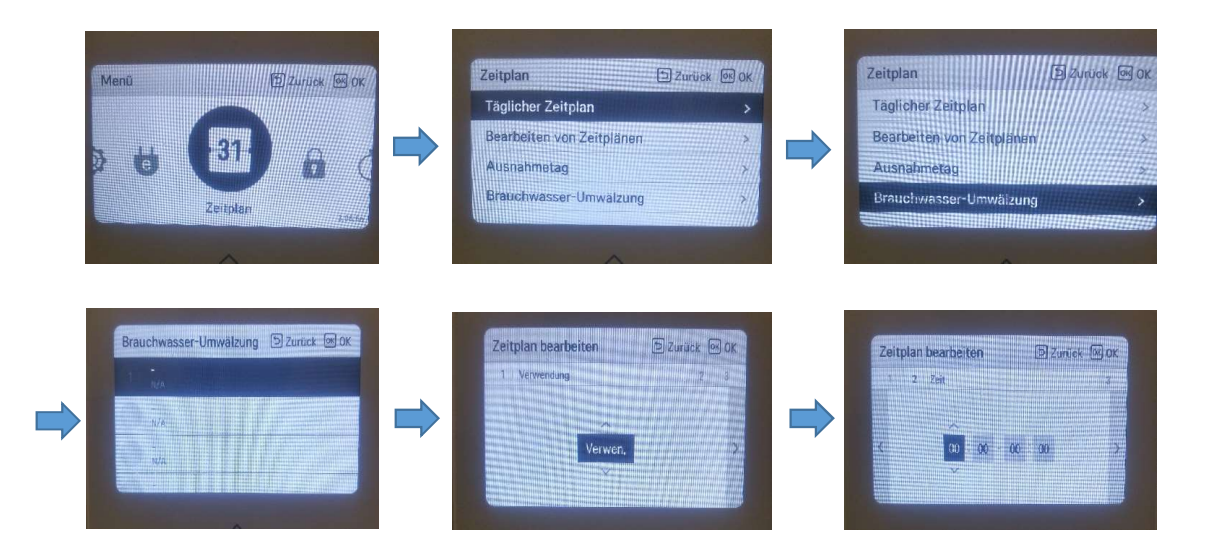

# Solarthermische Anlage

-Untermenüs nur bei Aktivierung der Dipschalter vorhanden

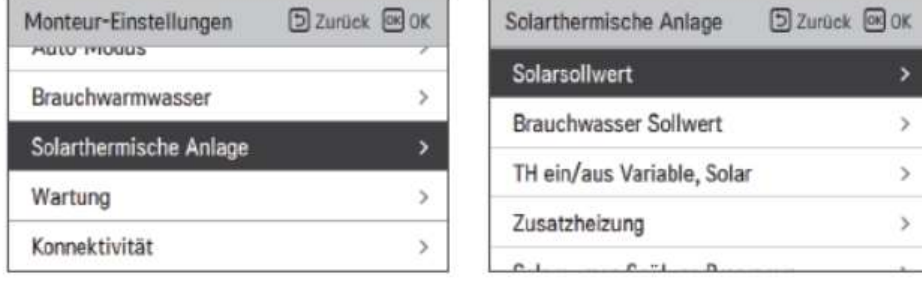

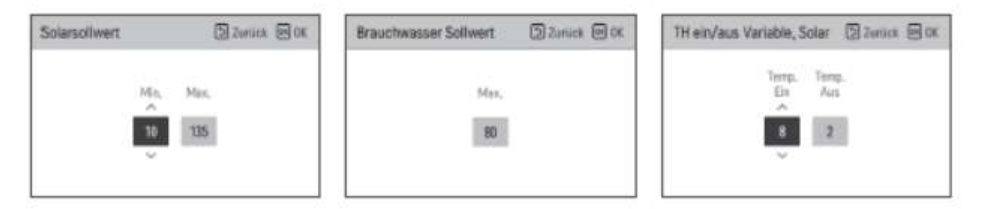

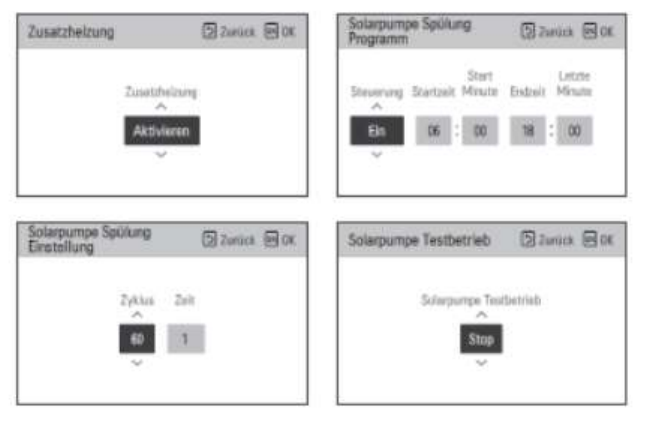

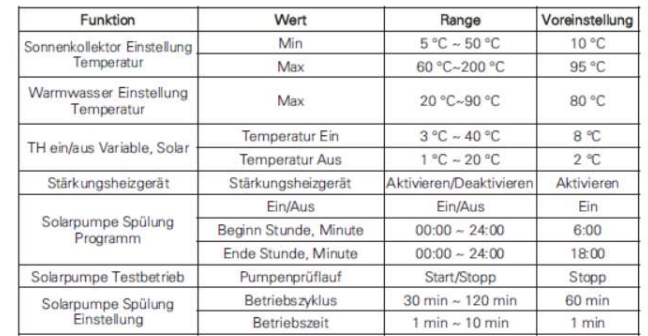

Solarsollwert: minimaler und maximaler Temperaturwert des Wassers im Solarkreis, bei dem die Solarthermie benutzt werden soll

Brauchwassersollwert: Maximaler Temperatur-Wert des Brauchwassers, welcher durch die Solarthermie erzeugt werden soll

TH ein/aus Variable, Solar: Temperaturdifferenz zwischen dem Solarkreis und der Tanktemperatur bei der der Solarbetrieb einschaltet/ausschaltet

Zusatzheizung: Der elelektrische Tankheizstab wird mitverwendet/nicht mitverwendet

Solarpumpe Spülung Programm: Im hier eingestellten Zeitraum wird die Solarpumpe je nach Einstellung von Zeit zu Zeit aktiviert um die Temperatur im Solarkreis messen zu können.

Solarpumpe Spülung Einstellung: Hier bestimmen sie die Wiederholungszeit und die Dauer der Spülzeit in Minuten

Solarpumpe Testbetrieb: Testfunktion für die Solarpumpe ( Wartung )

### Wartung -Testlauf Pumpe

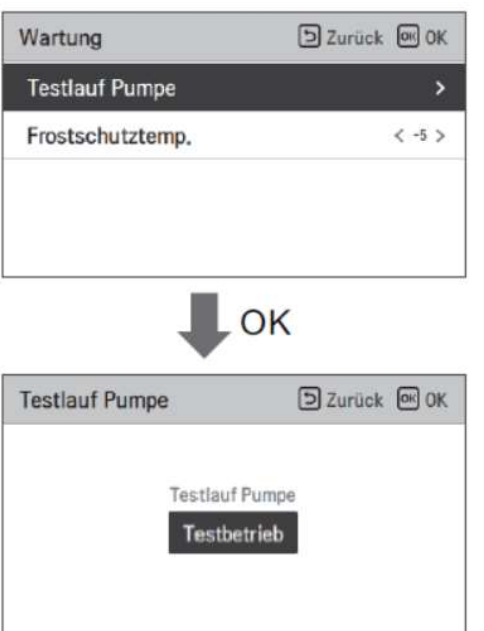

Mit dieser Funktion können sie die interne Primärkreispumpe probelaufen lassen. Dies kann zum Beispiel bei der Entlüftung der Anlage hilfreich sein. Der Probelauf ist auf die Zeitdauer von einer Stunde festgelegt.

-Potenzialfreier Kontakt Modus -Zentraladresse -CN\_CC -Modbusadresse -CN\_EXT -Externer Kessel -Energiezustand -Thermostatsteuertyp

### Konnektivität -Potenzialfreier Kontakt Modus

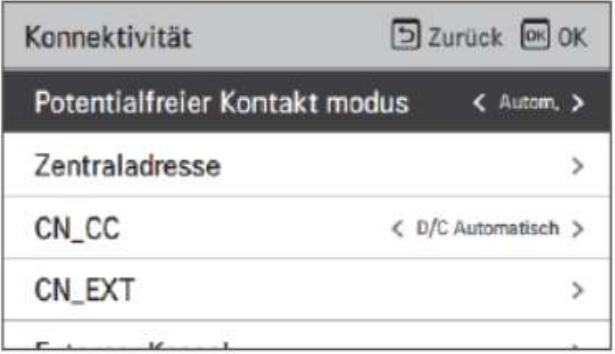

Haben sie einen zusätzlichen Drykontakt von LG verbaut um die Anlage von außerhalb zu aktivieren oder zu stoppen, so können sie hier wählen, wie geschaltet werden soll.

Autom.: Die Wärmepumpe wird über den Drykontakt ein-und ausgeschaltet.

Manuell: Die Wärmepumpe wird über den Drykontakt ausgeschaltet und kann manuell an der Fernbedienung wieder gestartet werden.

### Konnektivität -Zentraladresse

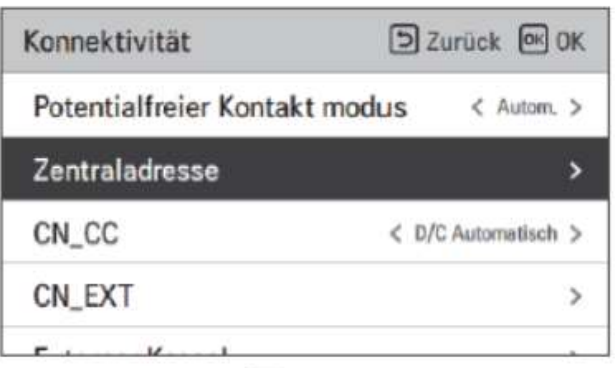

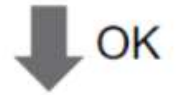

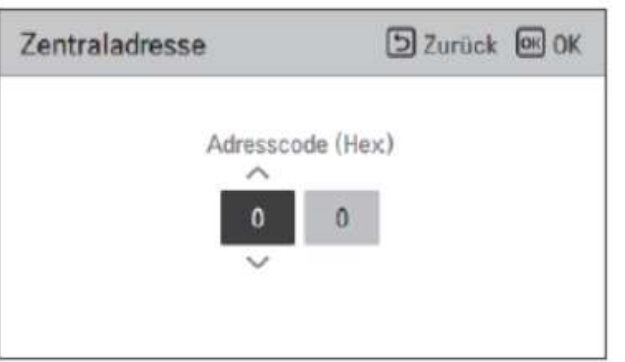

Ist die Wärmepumpe in ein Netzwerk mit vielen Gerätschaften eingebunden und eine "Übergeordnete Steuerung" ist verbaut z.B. eine AC Smart oder Modbus, Bacnet oder Lon Works, so muss die Wärmepumpe in diesem Netzwerk eine Zentraladresse erhalten. Diese ist immer zweistellig und hexadezimal.

## Konnektivität CN\_CC

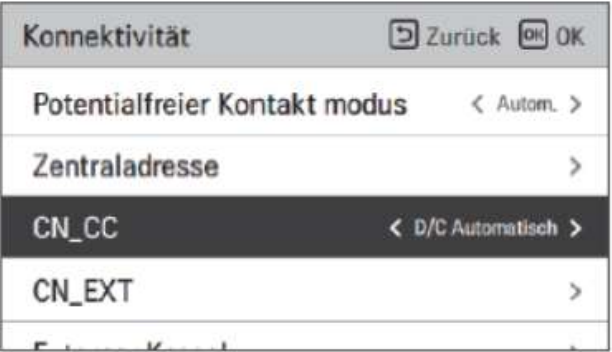

Hier geht es um den Anschluß eines Drykontaktes aus dem Hier geht es um den Anschluß eines Drykontaktes aus dem<br>Zubehörbereich zum Ein- und Auschalten der Anlage.<br>**D/C Automatisch:** Wird der Drykontakt bei der Installation in<br>geschlossenem Zustand mit der Wärmepumpe verbunden, D/C Automatisch: Wird der Drykontakt bei der Installation in geschlossenem Zustand mit der Wärmepumpe verbunden, so wird dieser automatisch erkannt und aktiviert. D/C nicht installiert: Der Drykontakt wird nicht genutzt D/C installiert: Der Drykontakt wird genutzt

## Konnektivität CN-EXT

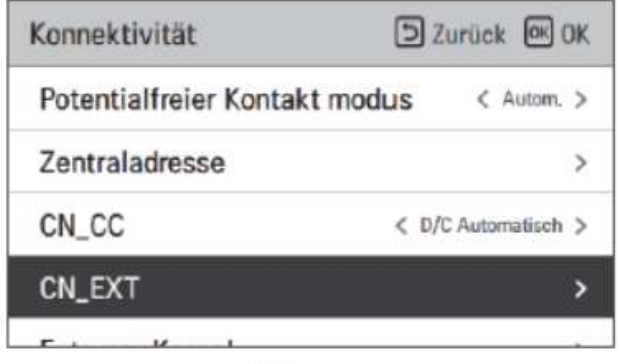

Neben der Nutzung eines Drykontaktes aus dem Zubehör, gibt es weiterhin noch die Möglichkeit über den mitglieferten Stecker eine einfache Drykontaktfunktion durchzuführen. Diesen Stecker Bitte auf den Steckplatz CN\_EXT auf der rechten Hydroplatine einstecken. Er arbeitet potenzialfrei und kann durch ein beliebiges Relais geschaltet werden. Wählen sie bitte Einfache Bedienung für An/Aus und Einzelner Notaus für Aus/ Freigabe zum Wiedereinschalten

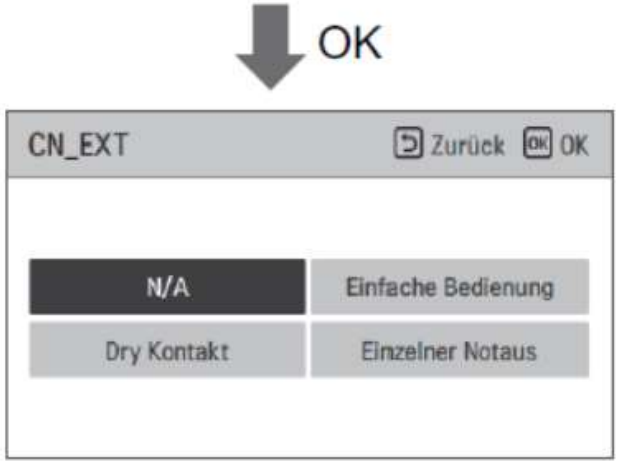

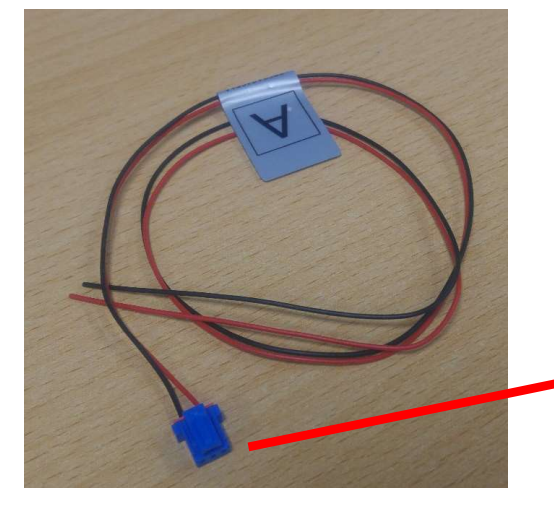

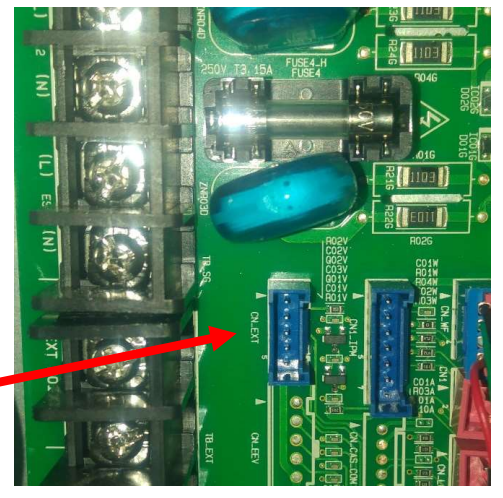

## Konnektivität externer Kessel

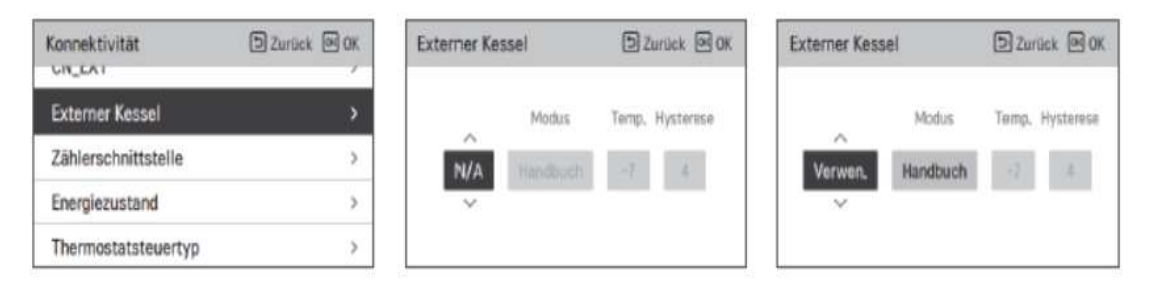

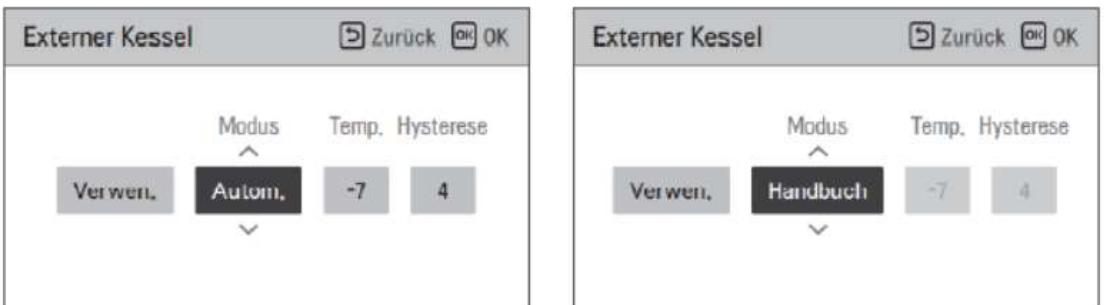

In diesem Menüpunkt können sie den Bivalenzpunkt für ein zweites Heizsystem einprogrammieren. Mit sinkender Temperatur wird dann immer von der Wärmepumpe an das zweite Heizsystem(z.B. eine Gastherme) übergeben. Die Funktion muss aktiviert werden (verwenden). Wählen sie nun den Autom. Modus und stellen sie bitte anschließend die gewünschte Übergabetemperatur( Außentemperatur) und entsprechend die Schalt-Hysterese ein. Die Einstellung "Handbuch" bedeutet "manuelles" Einstellen.

## Konnektivität EVU Abschaltung

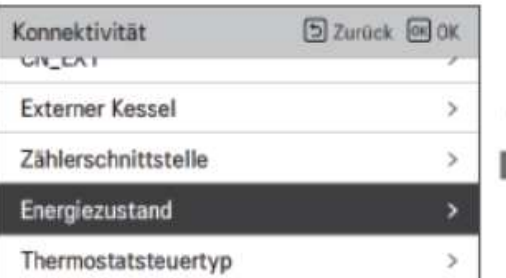

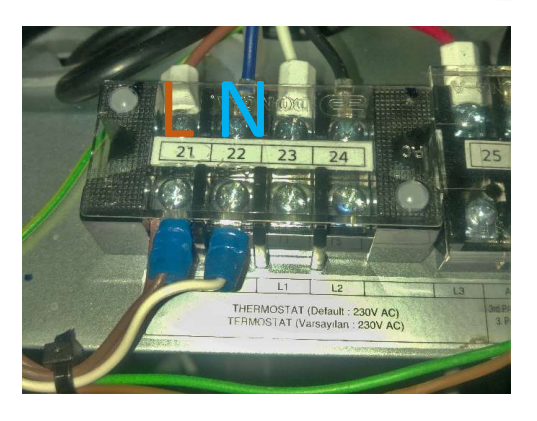

Abgriff der 230V+N für das Relais des Rundsteuersignals oder einer Zeitschaltuhr

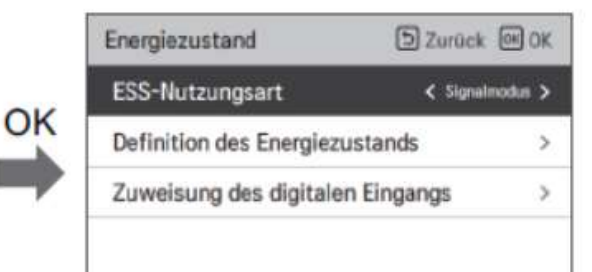

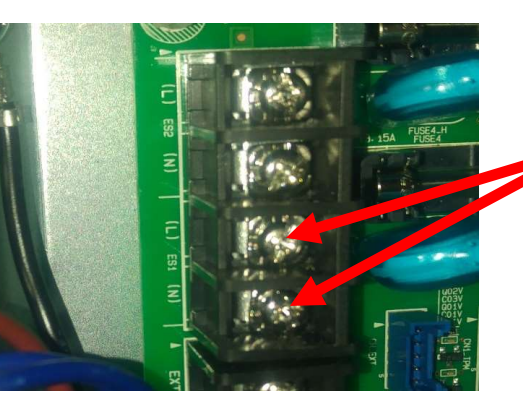

#### Soll ihre Wärmepumpe eine EVU

(Energieversorgerunterbrechung) regeln können, so sind in diesem Menü Einstellungen vorzunehmen. Vorgesehen sind hier die digitalen Eingänge ES1 und Soll ihre Wärmepumpe eine EVU<br>(Energieversorgerunterbrechung) regeln können, so<br>sind in diesem Menü Einstellungen vorzunehmen.<br>Vorgesehen sind hier die digitalen Eingänge ES1 und<br>ES2 auf der Hydroplatine. Bei **ESS- Nutzung** hier Signalmodus eingestellt werden. Mit dieser Einstellung fährt die Wärmepumpe geregelt herunter solbald an ES1 230V bei L und und das Nullpotenzial an N anliegen. Diese können gerne am Thermostatanschluß (L,N) in der Wärmepumpe abgegriffen werden( mit 5 Ampere abgesichert).

#### Anschluß ESS1

In das abgegriffene 230V Signal vom Thermostatanschluß wird das Relais vom Rundsteuersignal oder eine Zeitschaltuhr eingeschliffen bevor es an den ESS1 Klemmblock angeschlossen wird. Für die weiteren Einstellungen

#### Energiezustand, Verbindung mit einer Fotovoltaikanlage

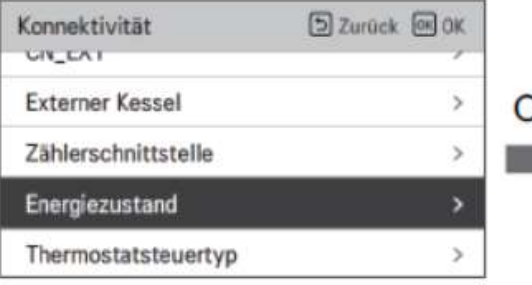

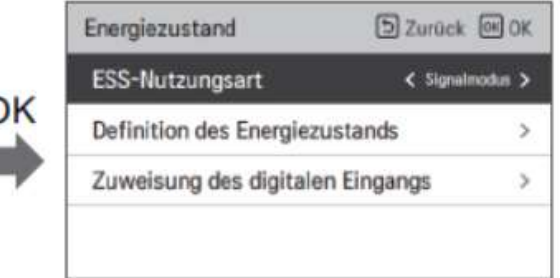

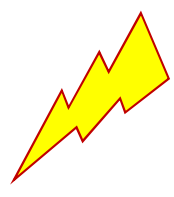

ES1 und ES2 werden mit 230V und N geschaltet. Bitte entsprechende Verkabelung wählen.

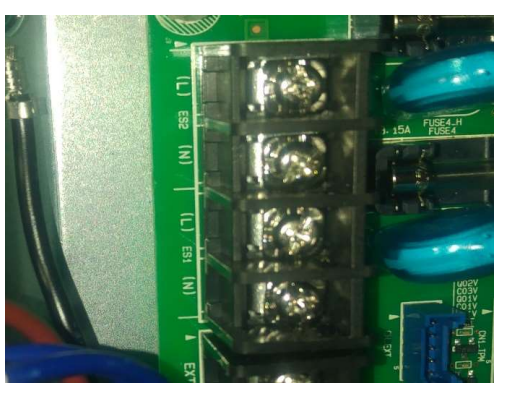

Über die beiden digitalen Eingänge ES1 und ES2 auf der Hydroplatine können sie sinnvoll ihre PV Anlage mit der LG Wärmepumpe verbinden. So ist es möglich, über sogenannte Energiezustände überschüssige Energie der PV Anlage mit der Wärmepumpe zu aikanlage<br>
Siber die beiden digitalen Eingänge ES1 und ES2 auf<br>
der Hydroplatine können sie sinnvoll ihre PV Anlage<br>
mit der LG Wärmepumpe verbinden. So ist es möglich,<br>
über sogenannte Energiezustände überschüssige<br>
Energ Brauchwassertemperatur beeinflußt werden. **Gikanlage**<br>
Uber die beiden digitalen Eingänge ES1 und ES2 auf<br>
der Hydroplatine können sie sinnvoll ihre PV Anlage<br>
mit der LG Wärmepumpe verbinden. So ist es möglich,<br>
über sogenannte Energiezustände überschüssige<br>
Ener

Wenn sie diese Funktion nutzen möchten muss unter eingestellt werden. Ein digitaler Eingang ist dann auf "1", wenn an L 230V und an N das Nullpotential anliegen. Liegt hier Keine Spannung an, so ist der digitale Eingang "0". Für zwei kombinierte digitale Eingänge ergeben sie also folgende Möglichkeiten.

ES1 ES2 ES1 ES2 ES1 ES2 ES1 ES2 0:0 0:1 1:0 1:1

#### Energiezustand, Verbindung mit einer Fotovoltaikanlage

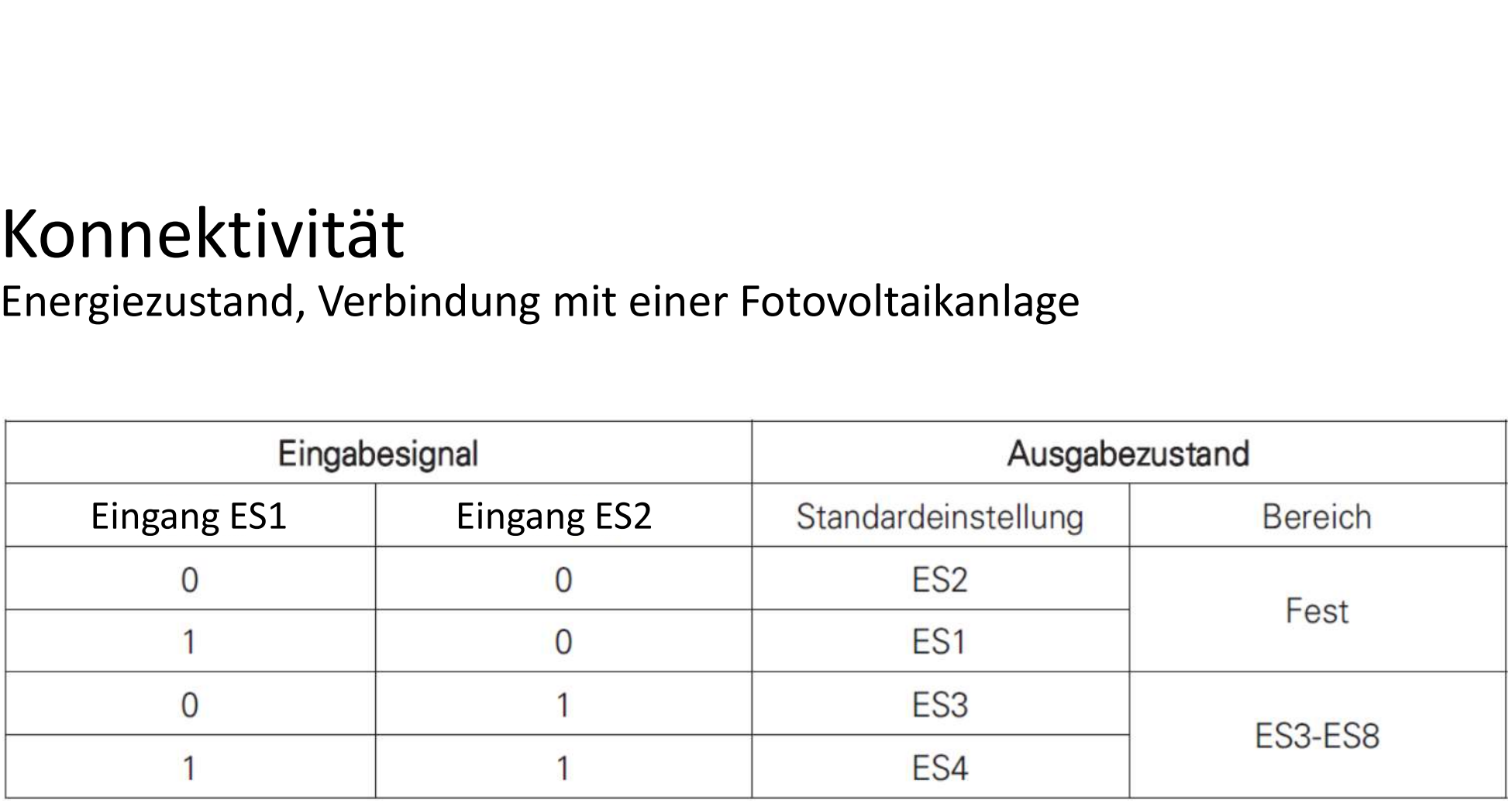

ES2= normaler Betrieb ohne Änderung ( festgelegt)

ES1= geregeltes Herunterfahren der Anlage, EVU Sperre (festgelegt)

ES3= freie Funktionswahl zwischen ES3 bis ES8 (ES5-ES8 frei programmierbar)

ES4= freie Funktionswahl zwischen ES3 bis ES8 (ES5-ES8 frei programmierbar)

#### Energiezustand, Verbindung mit einer Fotovoltaikanlage

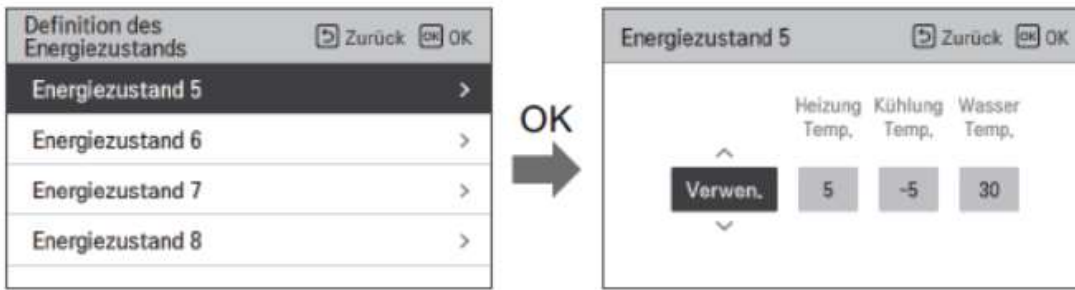

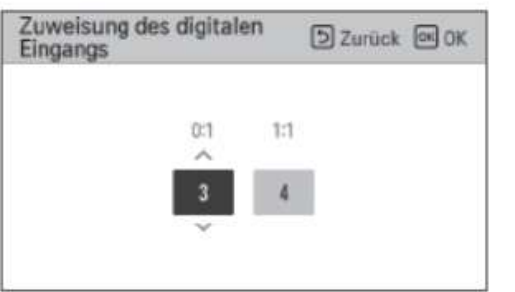

Im Menüpunkt "Definition des Energiezustands" können sie unter den einzelnen Energiezuständen auswählen. Die Energiezustände 5-8 sind frei programmierbar. Es können dort die Heiztemperatur, die Kühltemperatur und die Brauchwassertemperatur verändert werden. Links im Bild ein Beispiel. Hier würde nun im Energiezustand 5 die Heiztemperatur um 5 Kelvin angehoben, die Kühltemperatur um 5 Kelvin gesenkt und die Brauchwassertemperatur um 30 Kelvin angehoben werden.

Jetzt müssen sie noch im Menü "Zuweisung des digitalen Eingangs" festlegen, welcher Schaltzustand von ES1 und ES2, welchem Energiezustand zugeordnet werden. Im Beispiel hier wäre ES1=0 und ES2=1 dem Energiezustand 3 zugeordnet und ES1=1 und ES2=1 dem Energiezustand 4

## Konnektivität Thermostatsteuertyp

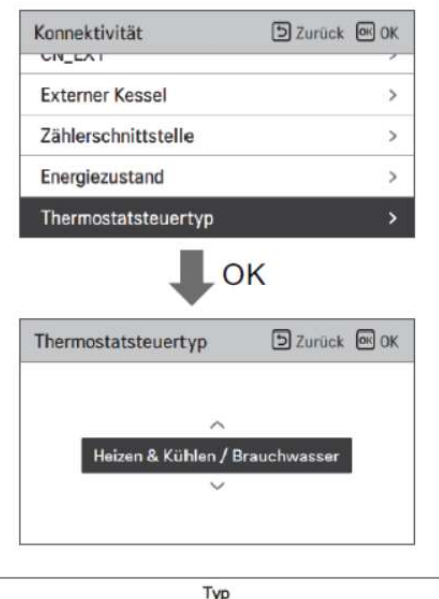

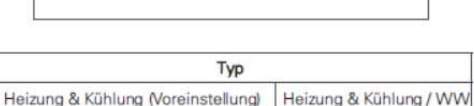

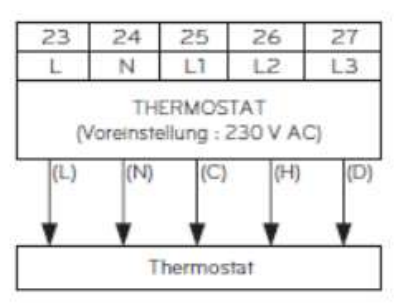

Die LG Wärmepumpe kann auch über ein Thermostat gesteuert werden. Dafür muss der DIP-Schalter 8 von SW2 auf "on" gestellt werden. Der Thermostat Anschlussklemmblock in der Wärmepumpe verfügt über eine dauerhafte Spannungsversorgung für ein Thermostat (L,N 230V) Kommt ein Signal von 230V,L auf C zum Klemmblock zurück, so geht die Wärmepumpe in den Kühlbetrieb. Kommt es auf H zurück,so geht es in den Heizbetrieb und kommt es auf D zurück, so geht es in den Brauchwasserbetrieb. Bitte wählen sie im Menü ihrer Ferbedienung gemäß ihren Anforderungen aus.

## Information

-Betriebszeit der Pumpe -Betriebszeit des Innengerätes -Aktuelle Durchflussrate -Datenprotokollierung

## Information Betriebszeit der Pumpe

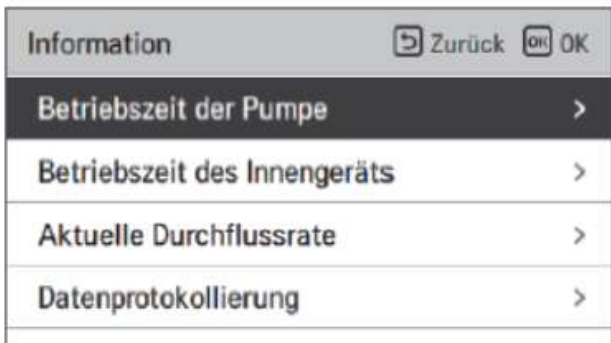

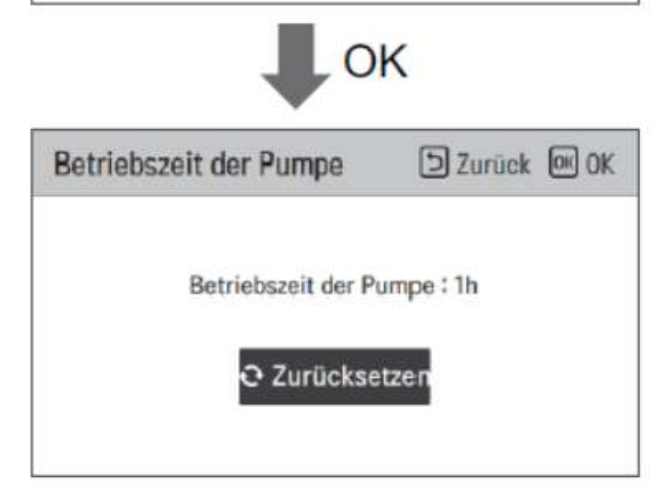

In diesem Menü können sie die Betriebszeit der internen Wasserpumpe in der Wärmepumpe auslesen und zurücksetzen.

### Information Betriebszeit des Innengerätes

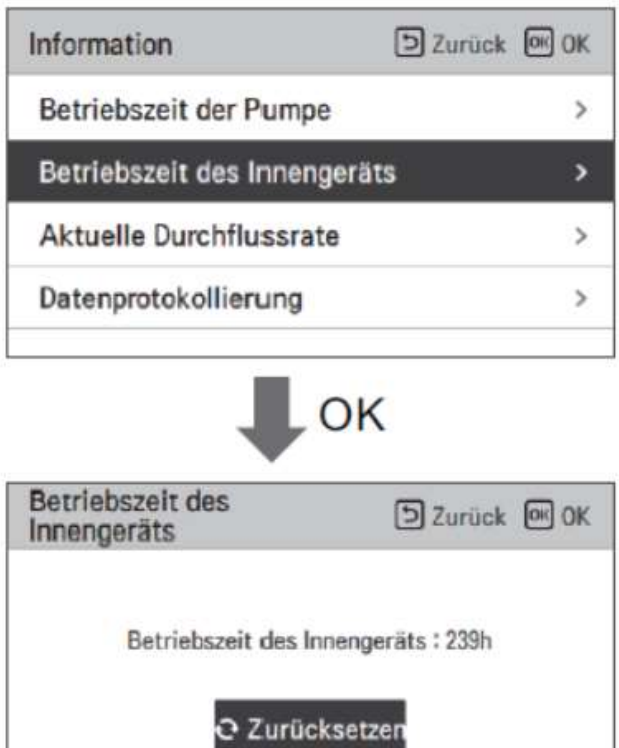

Hier können sie die Gesamtbetriebszeit der Wärmepumpe auslesen und zurücksetzen.

## Information Aktuelle Durchflussrate

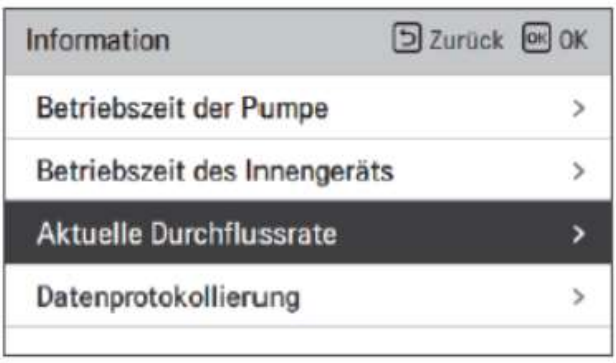

OK

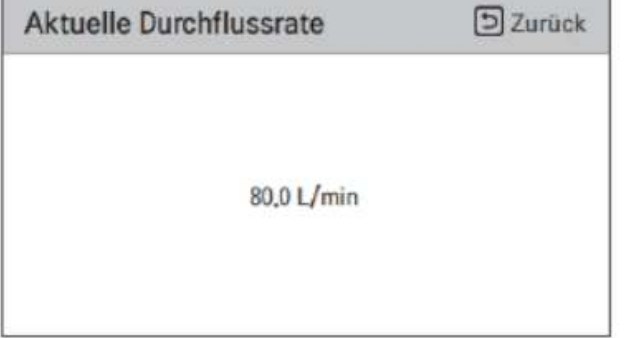

In diesem Menüpunkt finden sie die momentane Wasserdurchflussrate der Wärmepumpe. Diese ist überaus wichtig für den korrekten und effizienten Betrieb des Gerätes.

## Information Datenprotokollierung

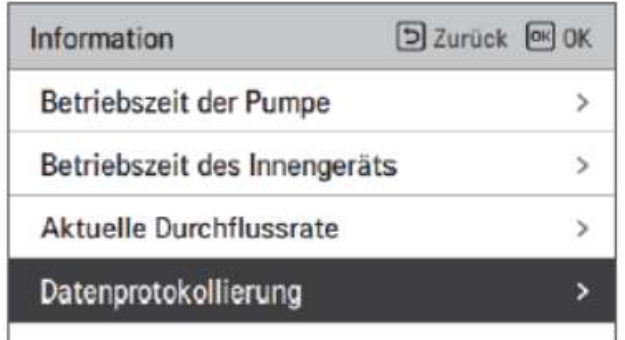

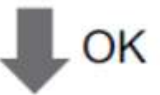

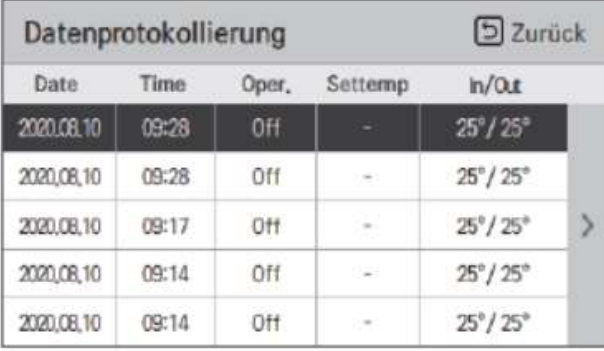

In der Datenprotokollierung finden sie zeitlich geordnet Die letzten 50 Aktionen, welche von der Wärmepumpe durchgeführt wurden, auch die von Fehlermeldungen. Kommt eine neue Meldung hinzu, so wird automatisch die am weitesten zurückliegende Meldung gelöscht. Bitte nutzen sie die Pfeiltasten nach rechts und links um sich in den Meldungen zu bewegen. Natürlich muss die Uhrzeit der Fernbedienung korrekt eingestellt sein, damit hier die richtigen Zeiten angezeigt werden.